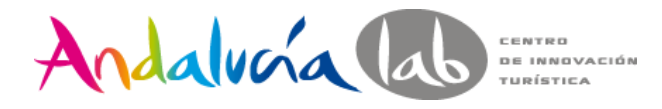

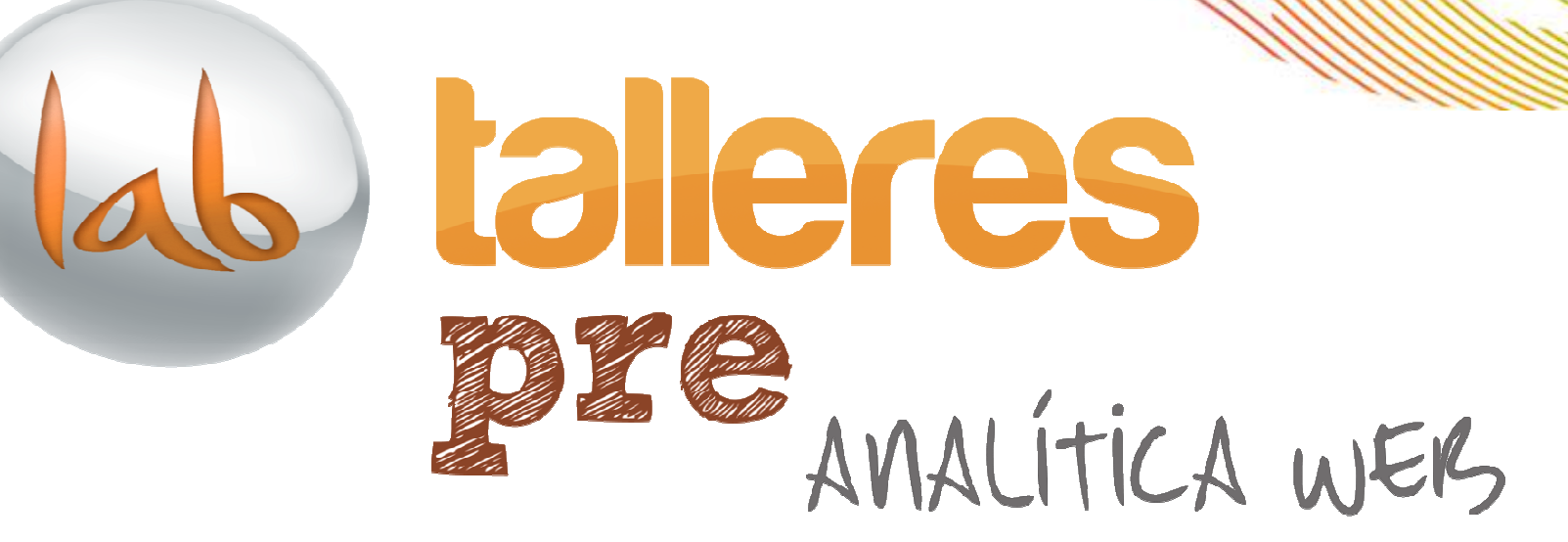

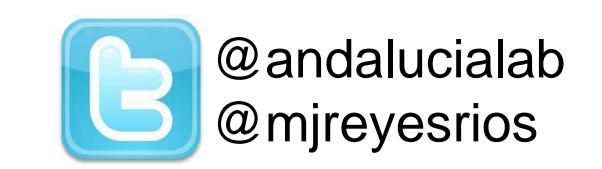

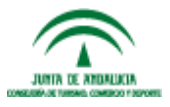

www.andalucialab.org

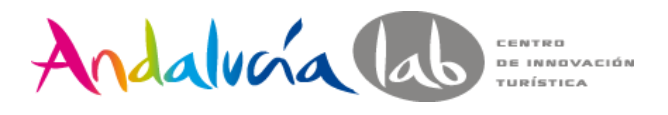

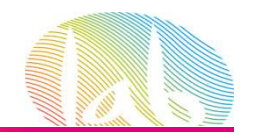

## **Objetivos**

- Entender la importancia del Análisis Web.
- Manejar los términos relacionados a estadisciplina.
- Saber cómo realizar un adecuado Análisis Web.
- Tener un manejo básico de Google Analytics

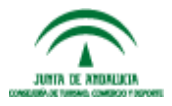

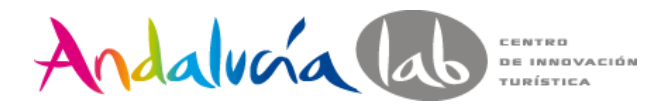

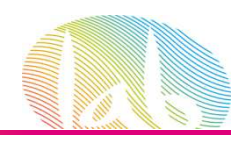

## **¿Qué nos preguntamos?**

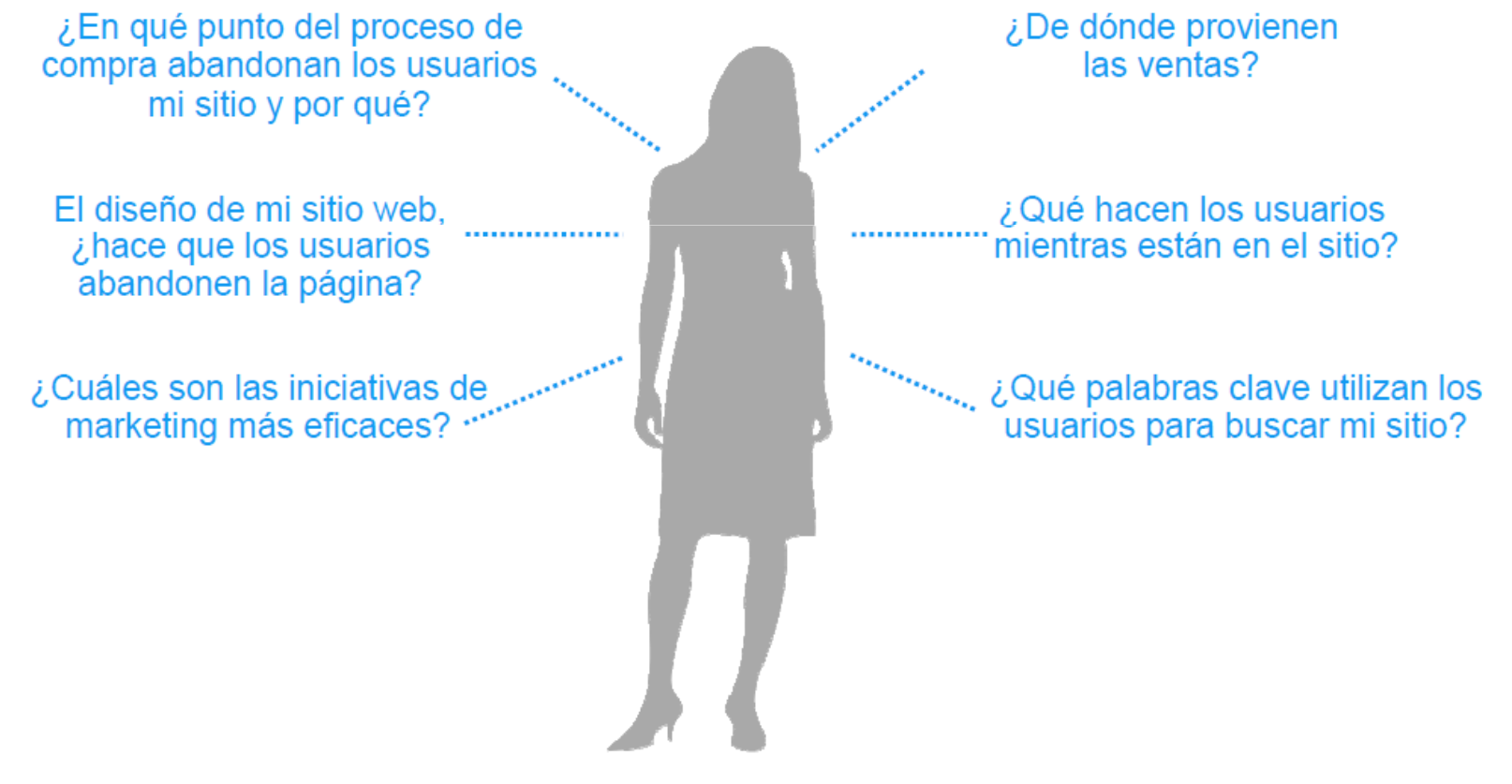

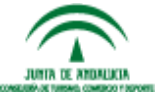

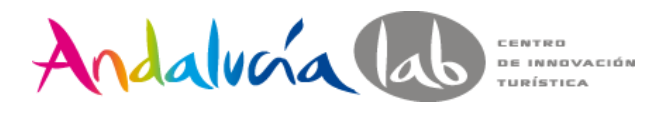

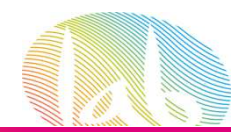

## **¿Qué es la Analítica Web?**

*"Analítica Web es la* **medición colección***,* **análisis***y* **reporte** *de la data , de Internet para entender <sup>y</sup> optimizar el uso del Sitio Web"*

*Web Analytics Association*

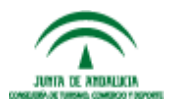

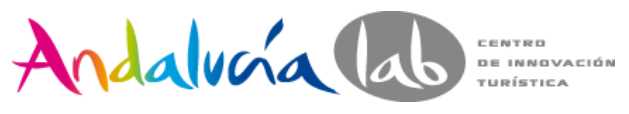

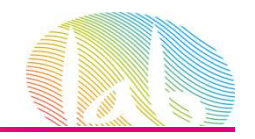

## **Análisis Web es:**

- 1. Recopilar la información adecuadamente(Medición y colección)
- 2. Realizar las preguntas correctas. (Análisis)
- 3. Realizar los reportes adecuados. (Reporte)
- 4. Todo ello para optimizar nuestro Sitio Web yacciones de Marketing.

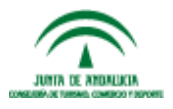

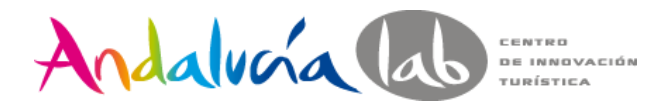

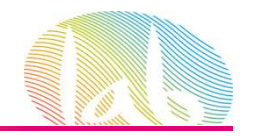

## **¿Por qué es importante laAnalítica Web?**

# Por que si no se mide no se puede mejorar

http://www.youtube.com/watch?v=m4jES9ObtCA&feature=player\_embedded

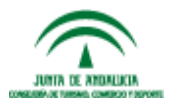

www.andalucialab.org

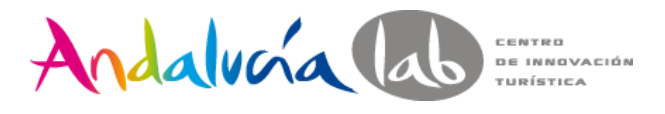

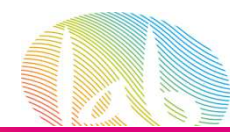

## **Metodología**

- 1. Estudio del Site
- 2. Establecer objetivos.
- 3. Establecer período de medición.
- 4. Selección de la herramienta
- 5. Implementación
- 6. Recolección de datos
- 7. Análisis.

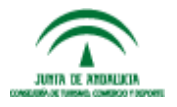

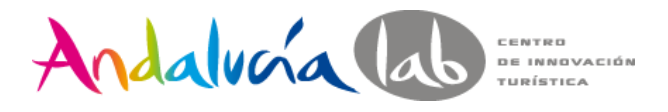

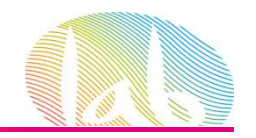

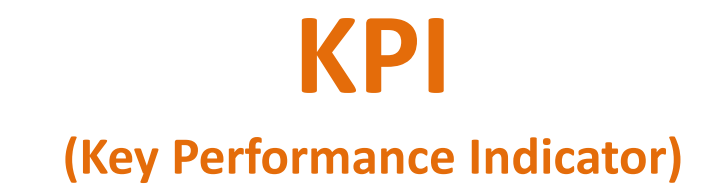

- Son métricas que describen de forma clara el desempeño de nuestro site han de estar íntimamente relacionados con los objetivos de la empresa.
- *Es una métrica, no un objetivo en sí mismo, que nos dice en qué medida se está cumpliendo, o no, un objetivo.*

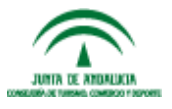

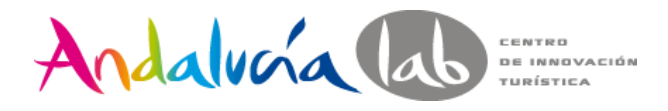

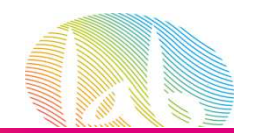

## **Tipos de herramientas**

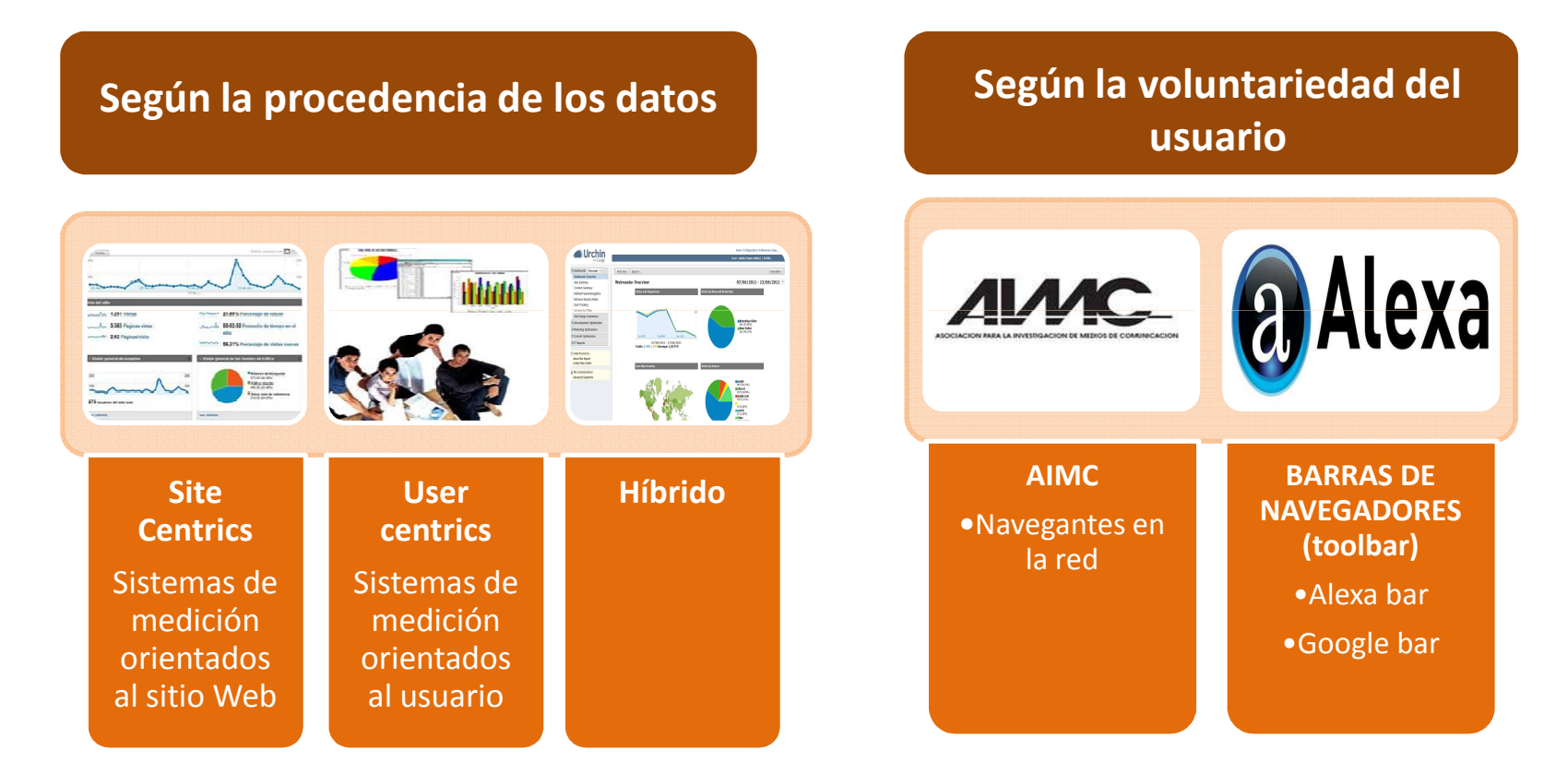

**IMPORTANTE :Las herramientas pueden ofrecer los mismos KPIs pero aportar datos distintos ya que la forma de tratarlos puede variar** 

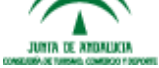

www.andalucialab.org

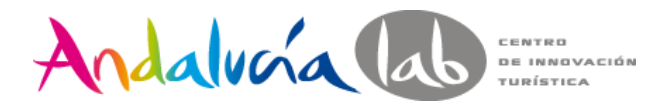

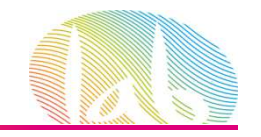

## **GOOGLE ANALYTICS**

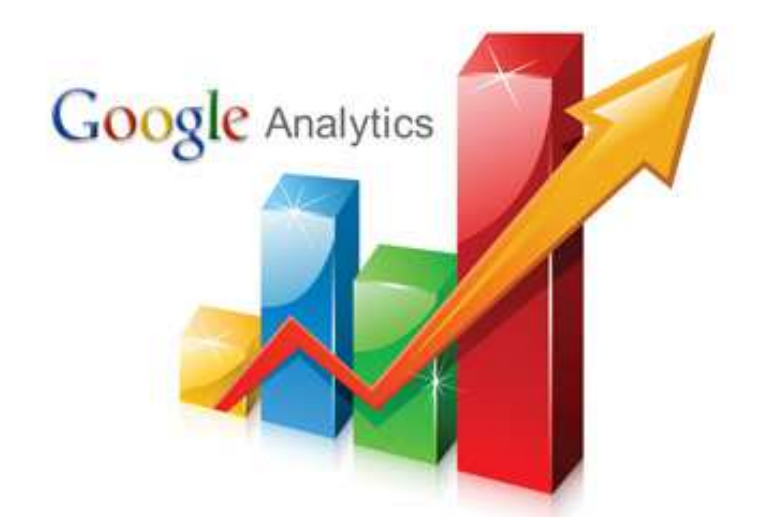

#### http://www.google.es/analytics

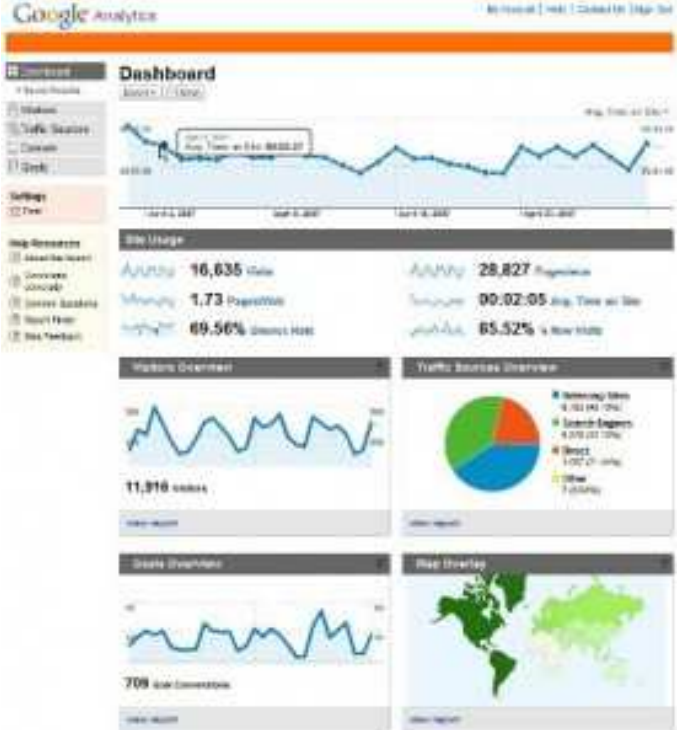

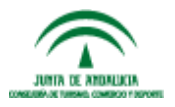

#prelabtalleres

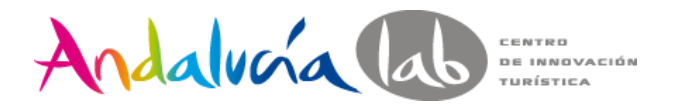

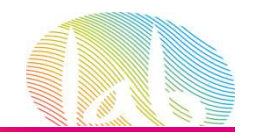

### **VAMOS A PRACTICAR…..**

## **prelabtalleres@gmail.comprelabtalleres2012**

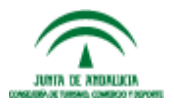

#prelabtalleres

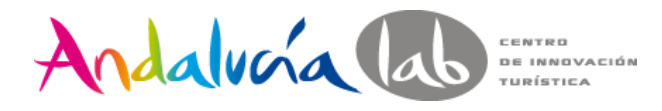

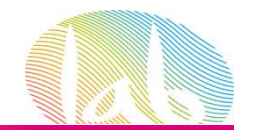

#### http://www.google.es/analytics

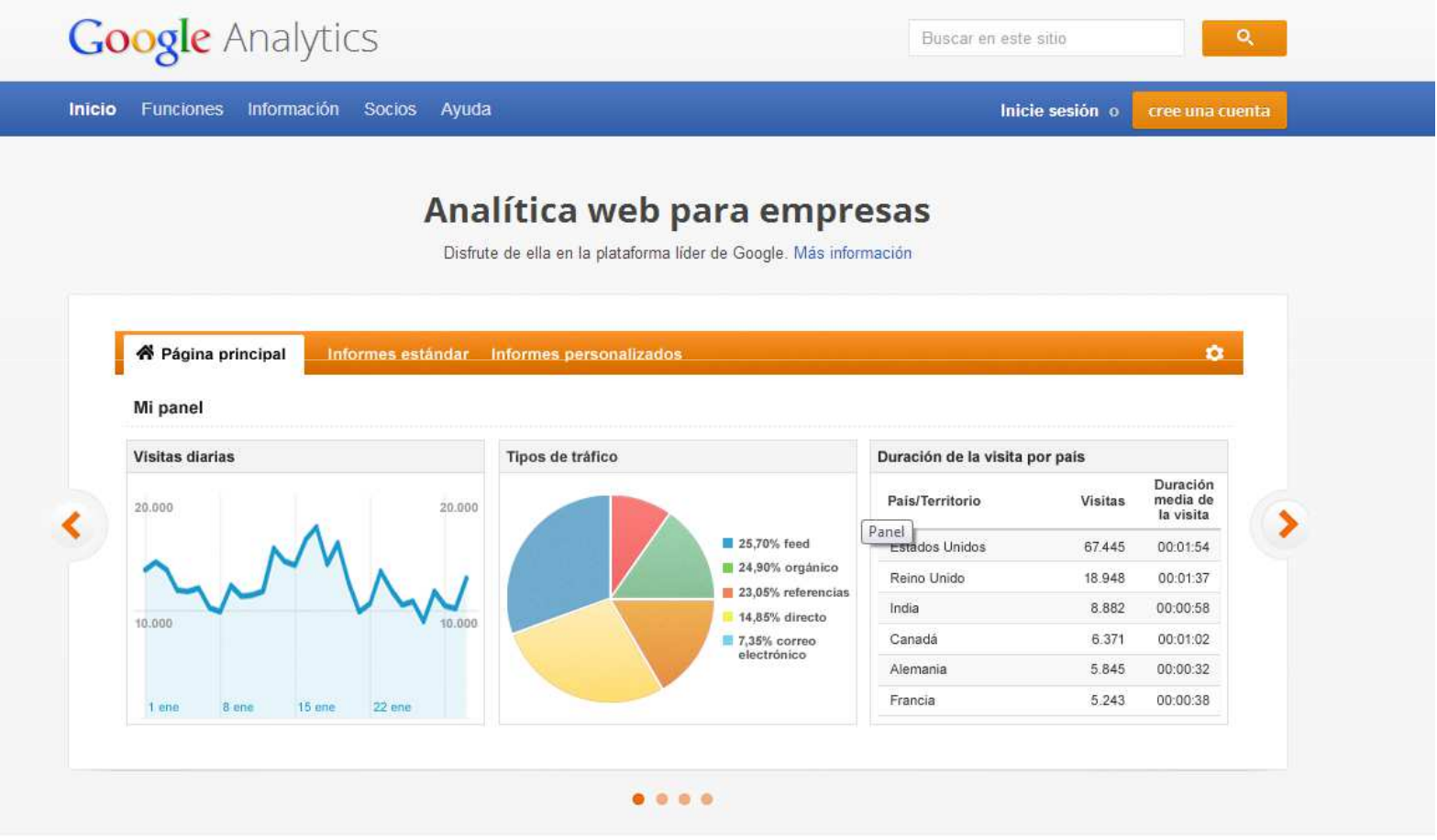

Herramientas de medición para su empresa

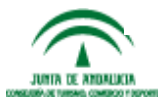

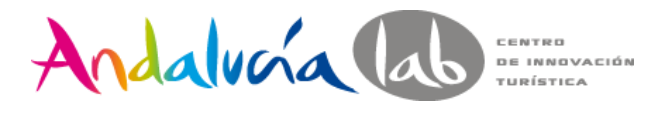

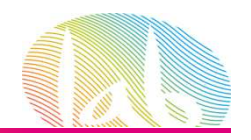

• Tener una cuenta de Google.

#### Crea tu cuenta de Google

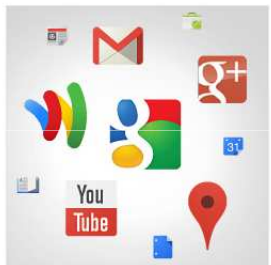

#### Con tu cuenta de Google no solo podrás buscar

Habla, chatea, comparte, almacena, organiza, colabora, descubre y crea. Utiliza los productos de Google, desde Gmail hasta Google+ o YouTube, y consulta tu historial de búsqueda con solo introducir tu nombre de usuario y contraseña. Tendrás copias de seguridad de toda tu información disponibles en Google.com.

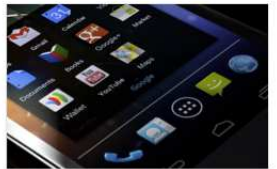

#### Tu información siempre disponible

Con una cuenta de Google, puedes acceder a todo tu contenido (a Gmail, a tus fotos, etc.) desde cualquier dispositivo. Puedes hacer búsquedas por voz o utilizando fotos, usar la función gratuita de navegación paso a paso, subir tus fotos automáticamente y, muy pronto, incluso comprar desde el móvil con Google Wallet.

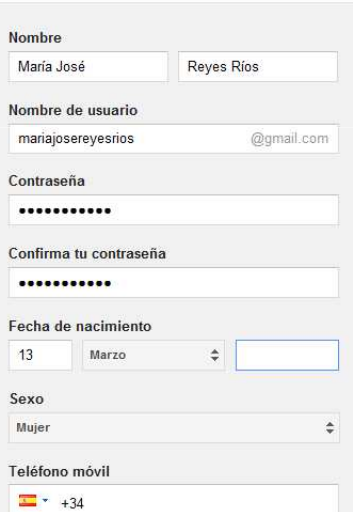

 $\overline{z}$ 

• En la practica lo más cómodo es una cuenta de gmail

•Una cuenta de Google, no es lo mismo que una cuenta de gmail

#### •Si accedemos a

https://accounts.google.com/NewAccount , podemos crear una cuenta de Google con un correo del tipo

loquesea@midominio.com

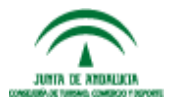

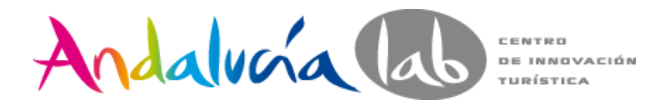

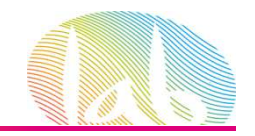

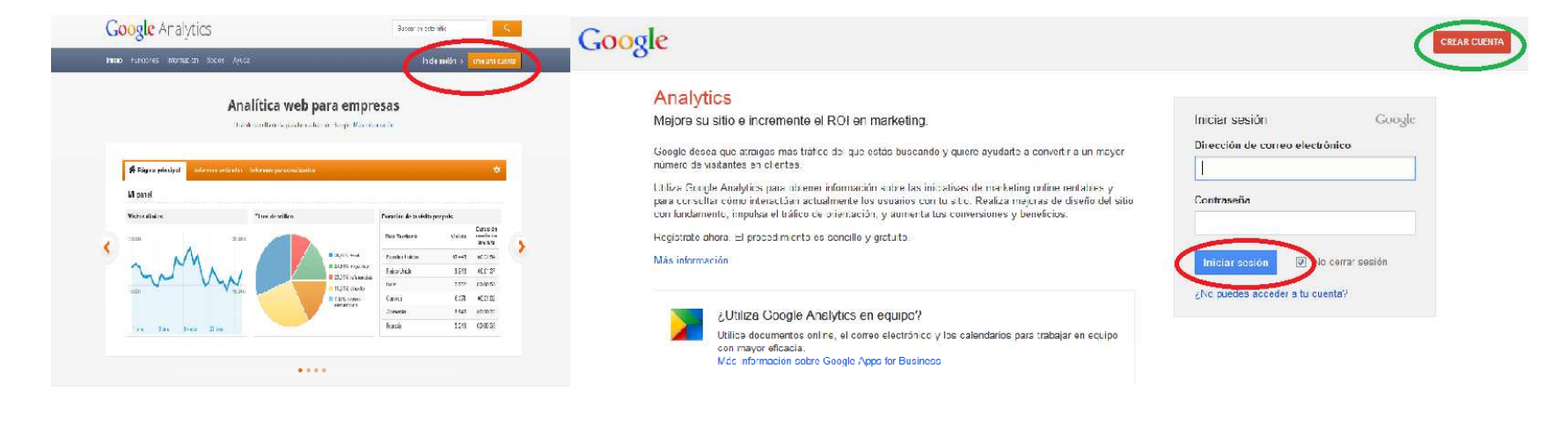

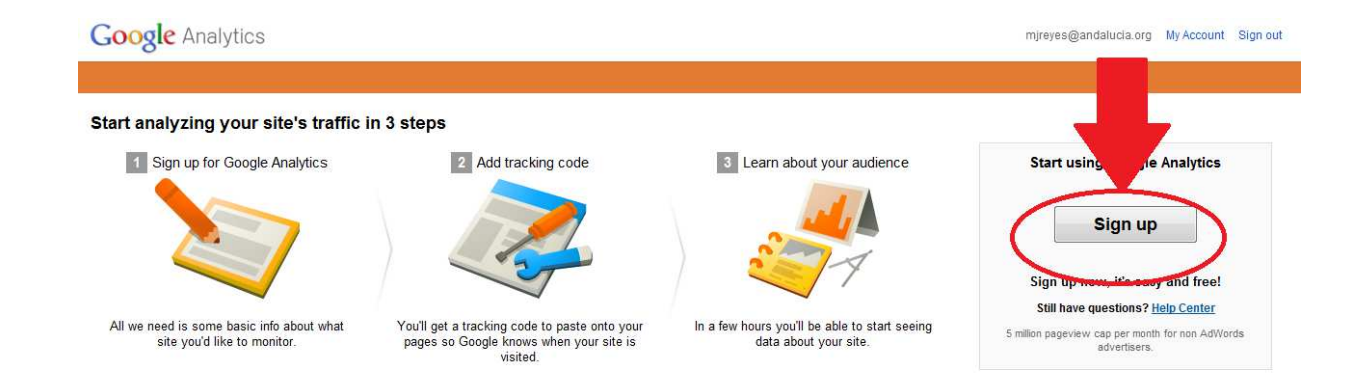

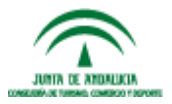

#prelabtalleres

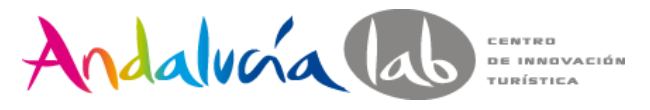

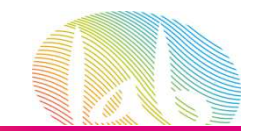

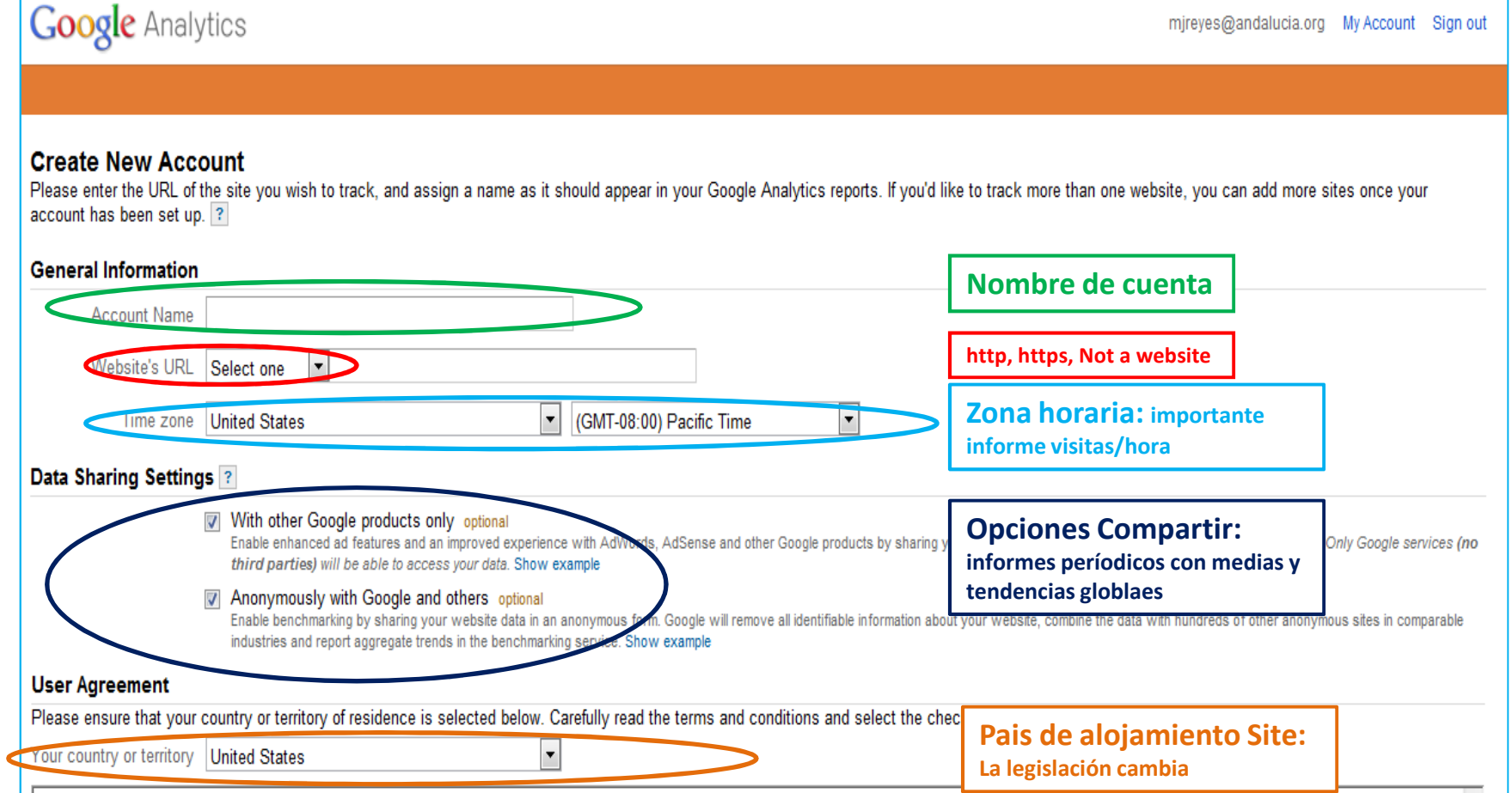

www.andalucialab.org

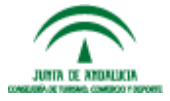

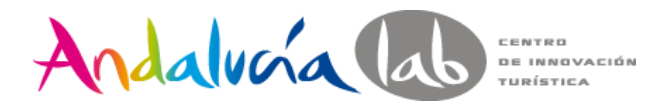

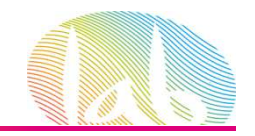

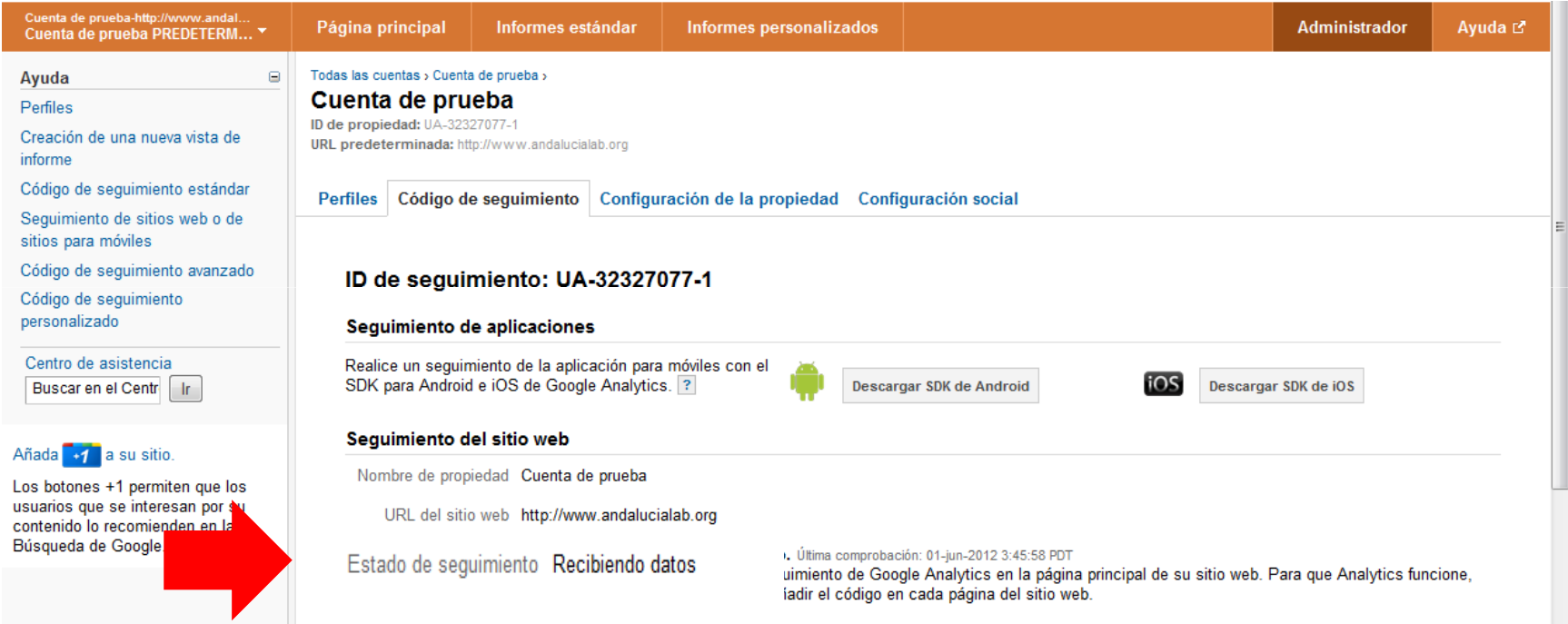

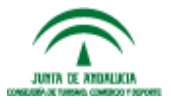

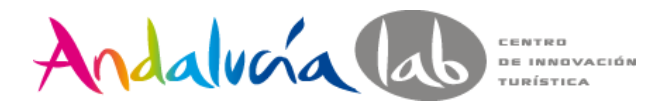

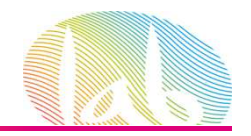

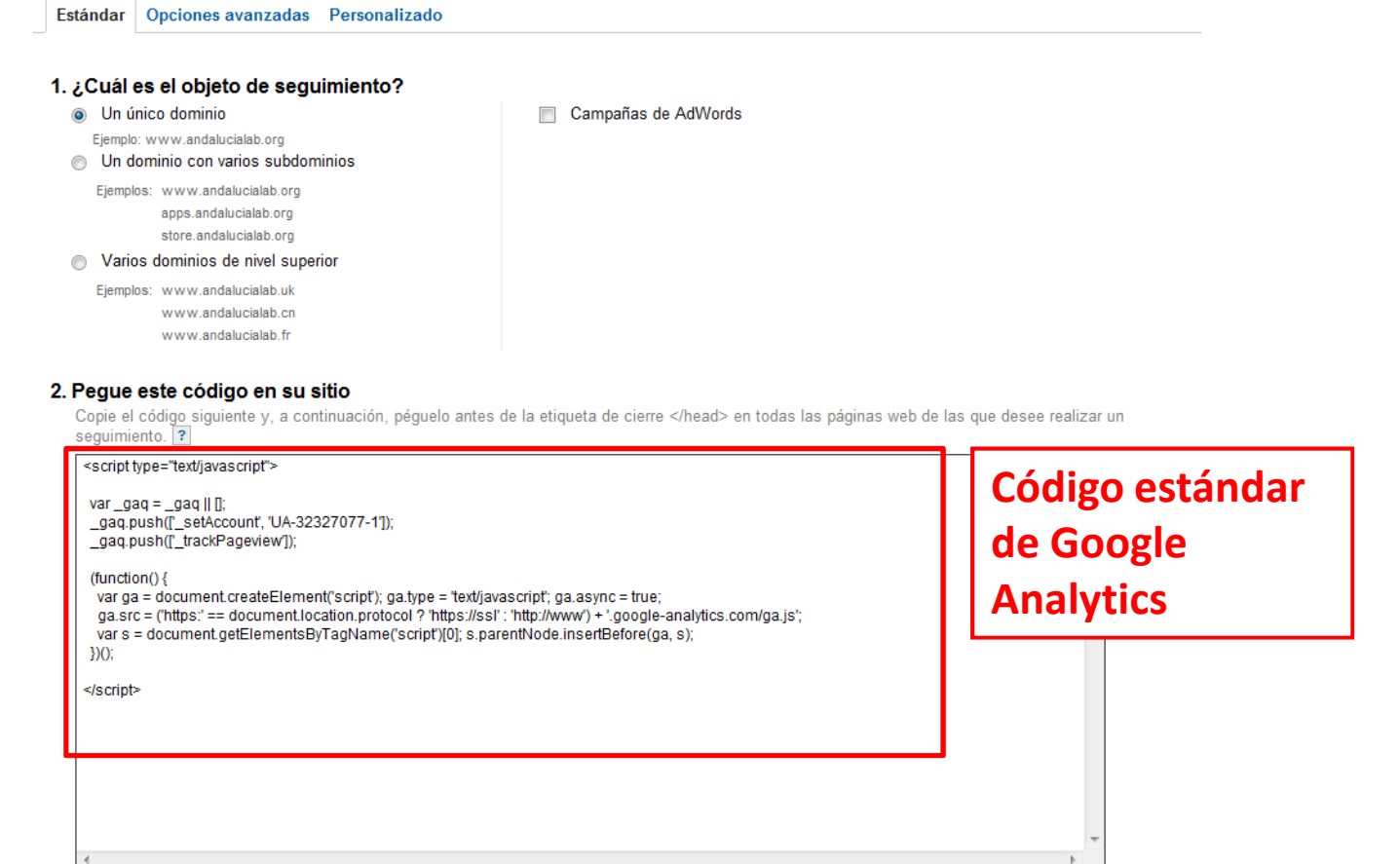

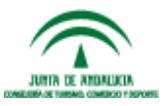

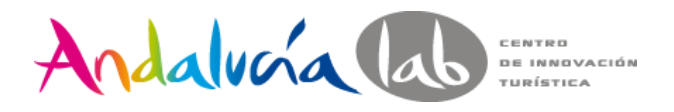

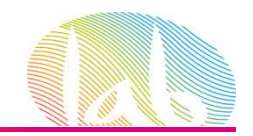

#### **Inserten el código de seguimiento en el sitio web o envíeselo a su webmaster**

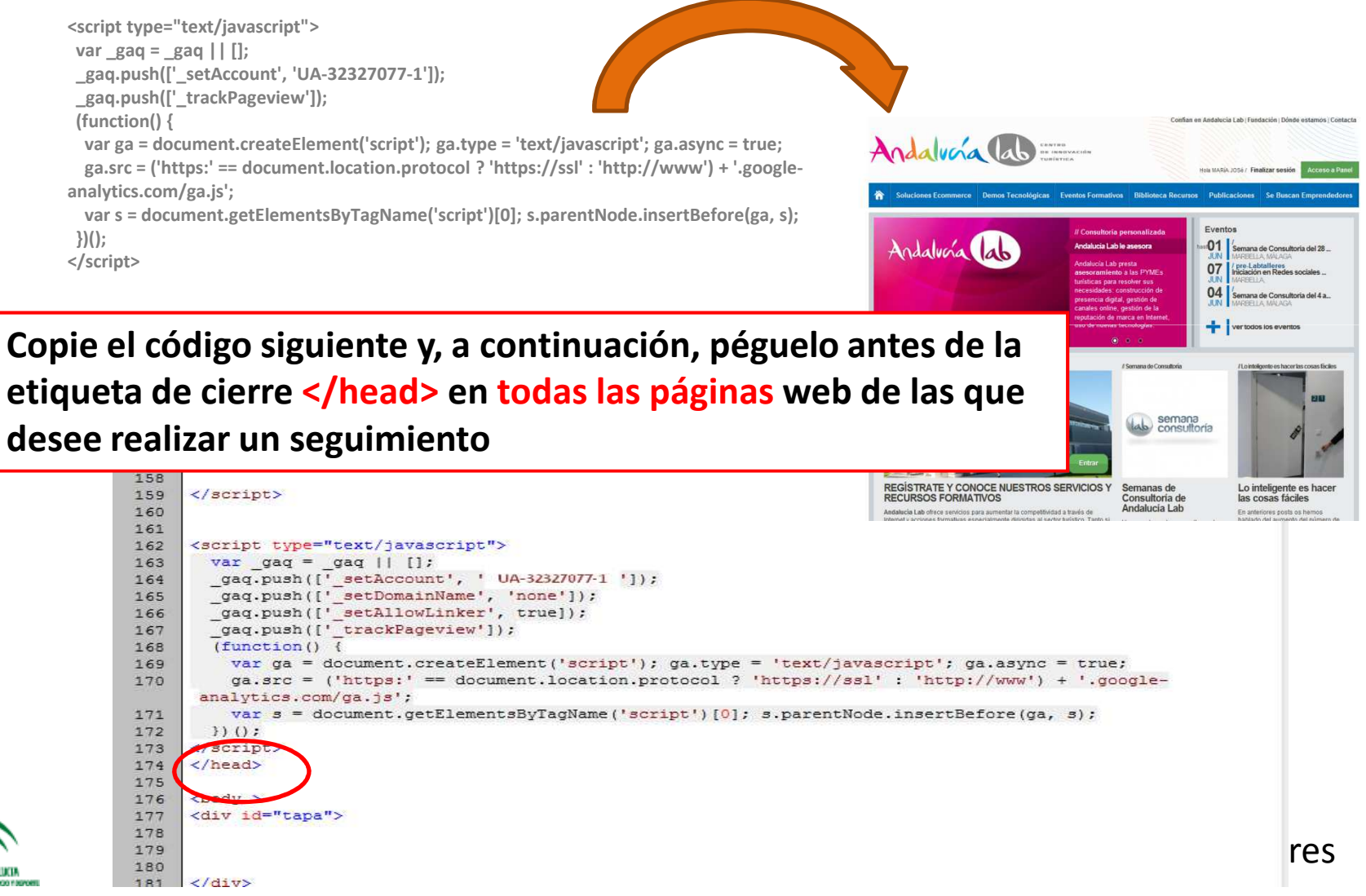

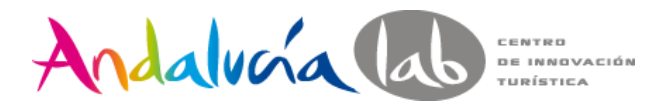

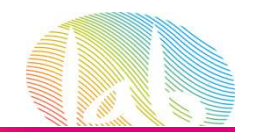

### **Código Ecommerce**

Este código se inserta en la página de agradecimiento de la compra

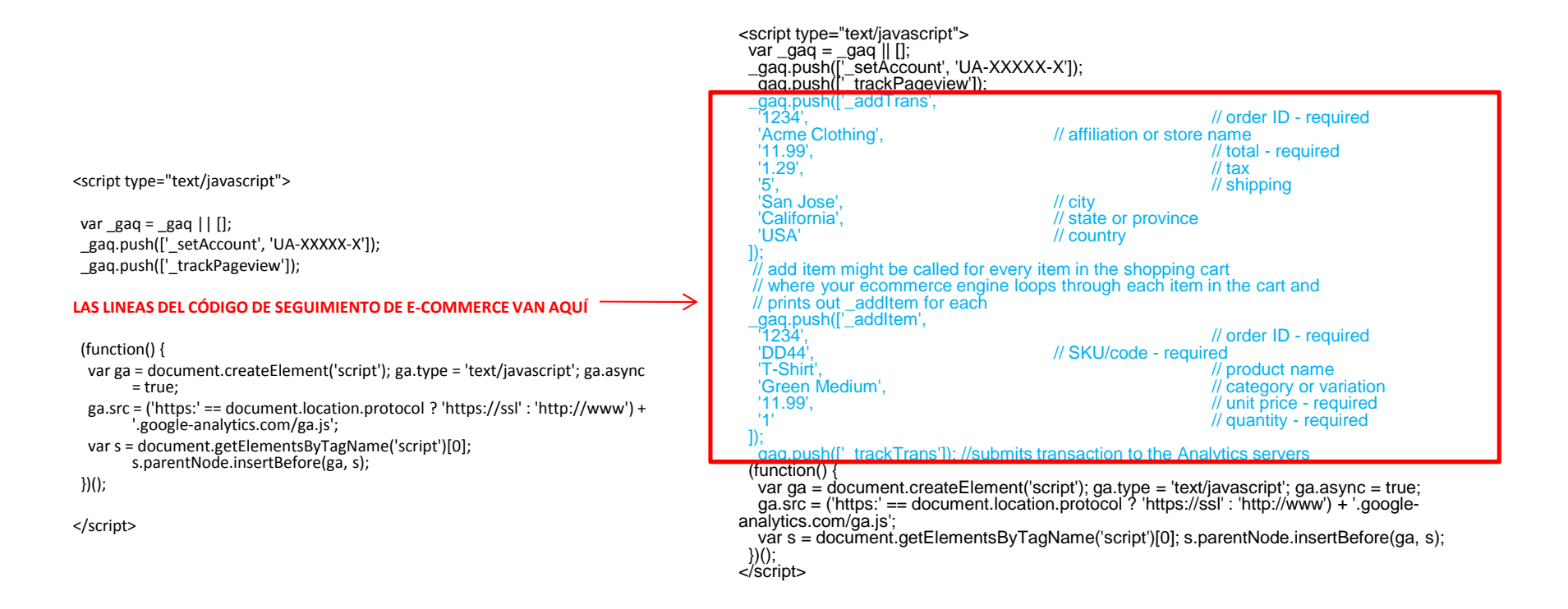

Para saber más sobre transacciones de comercio electrónico:

http://support.google.com/googleanalytics/bin/answer.py?hl=es&answer=55528

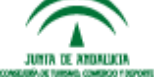

#prelabtalleres

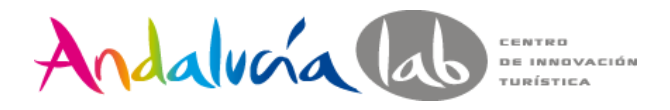

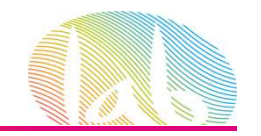

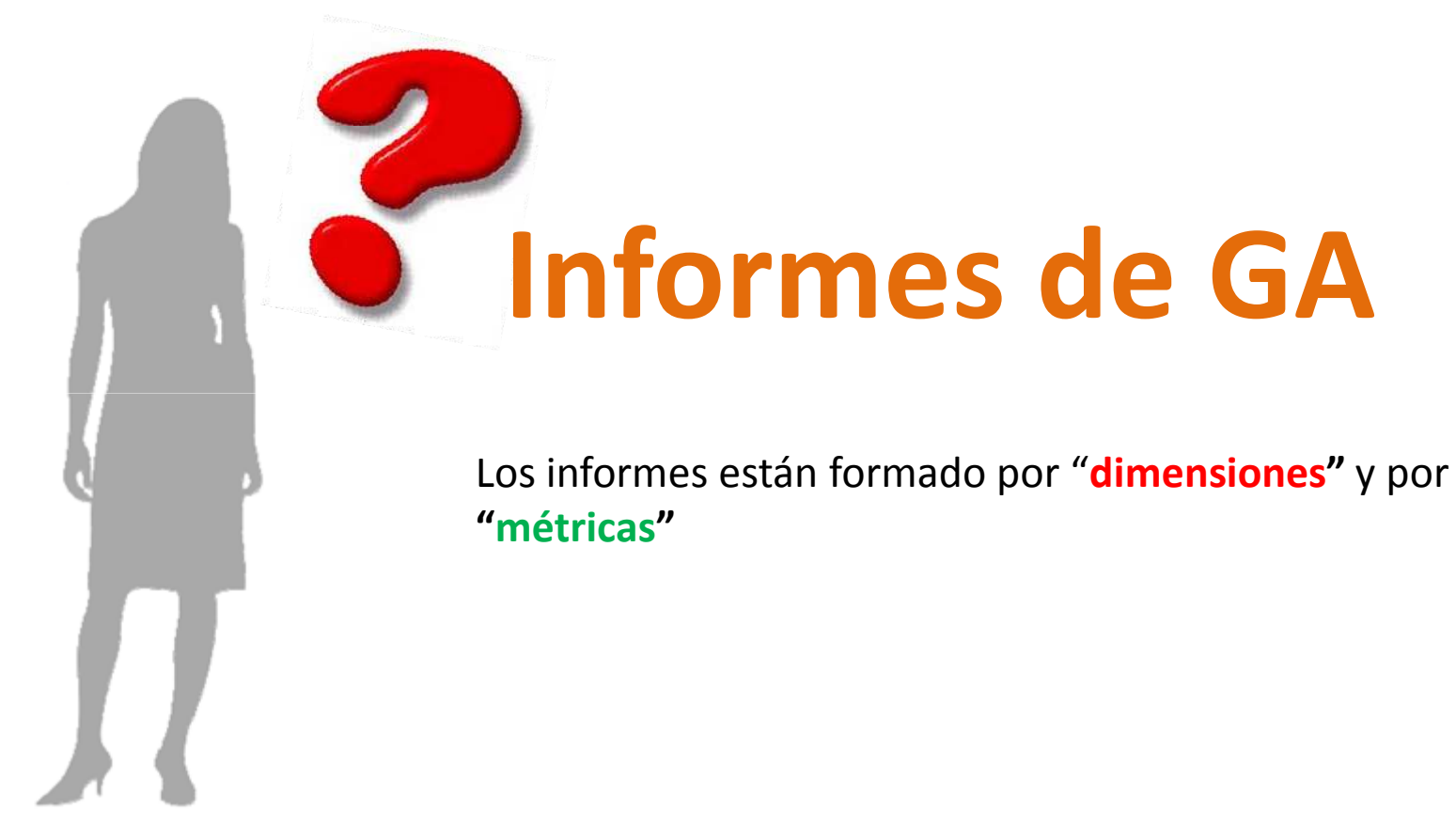

Para saber más sobre métricas:http://support.google.com/analytics/bin/answer.py?hl=es&answer=1032321

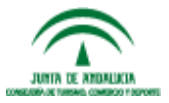

www.andalucialab.org

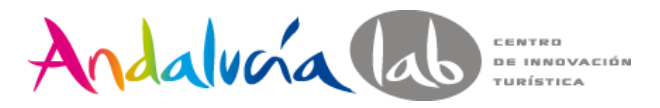

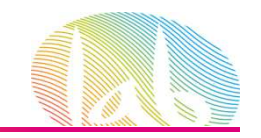

## **Audience o Público**

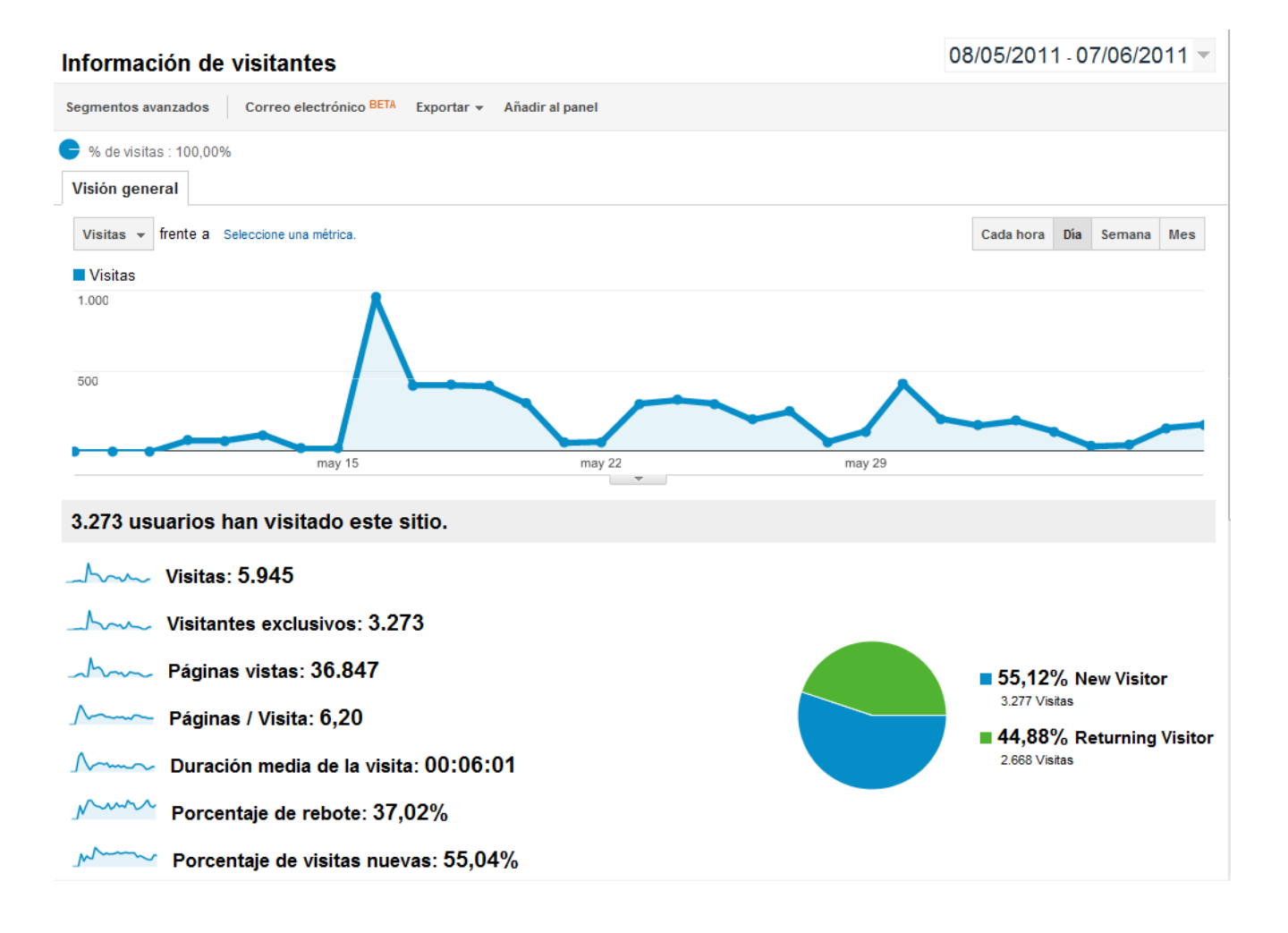

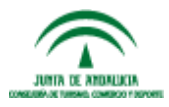

#prelabtalleres

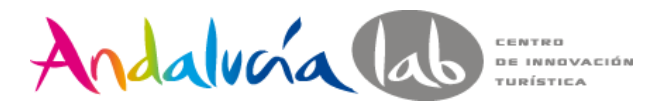

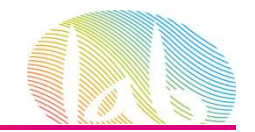

## **Traffic Sources o Fuentes de tráfico**

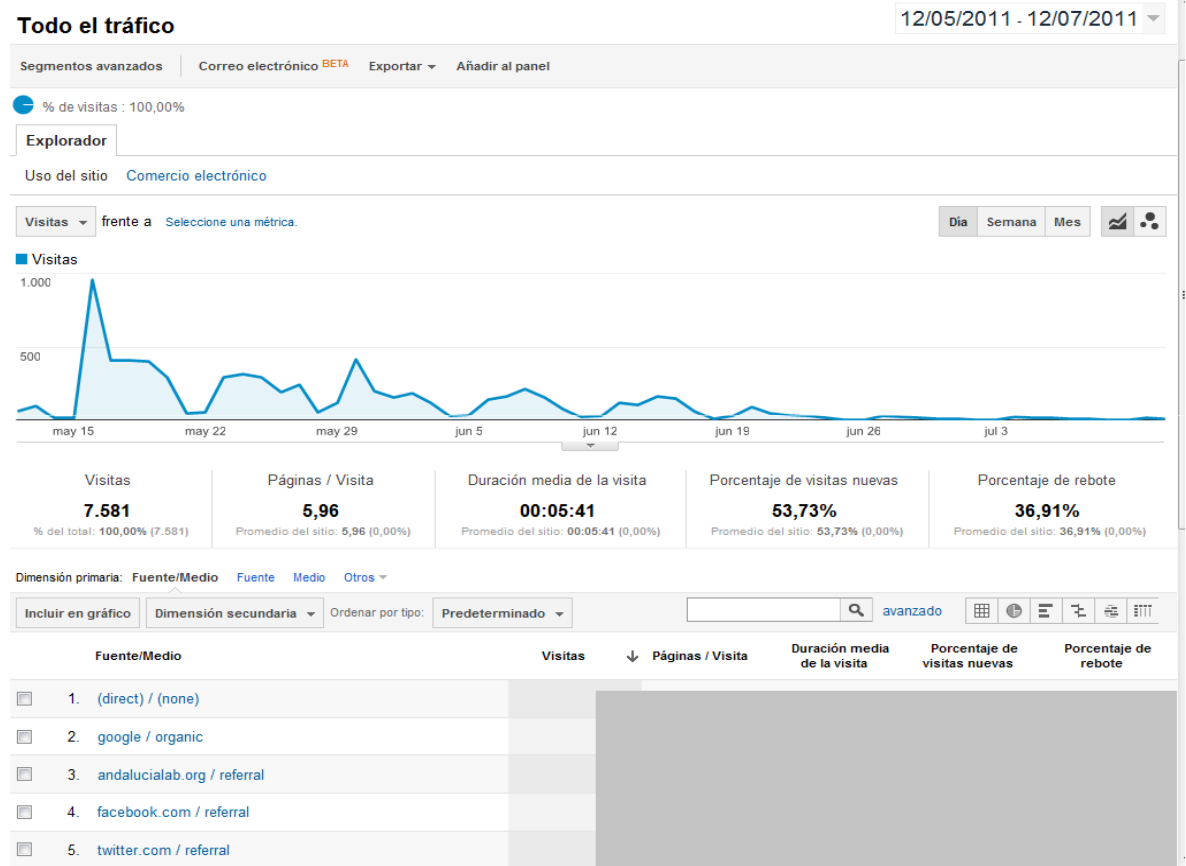

El informe **Todas las fuentes de tráfico** muestra todas las fuentes de tráficoque llevan al sitio e indica las que ofrecen un **mayor rendimiento.**

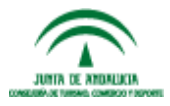

www.andalucialab.org

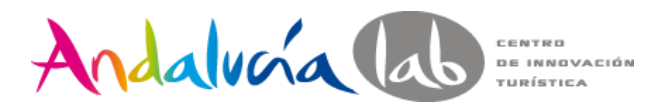

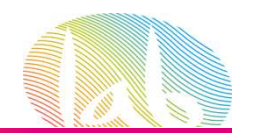

### **Keywords o Palabras claves**

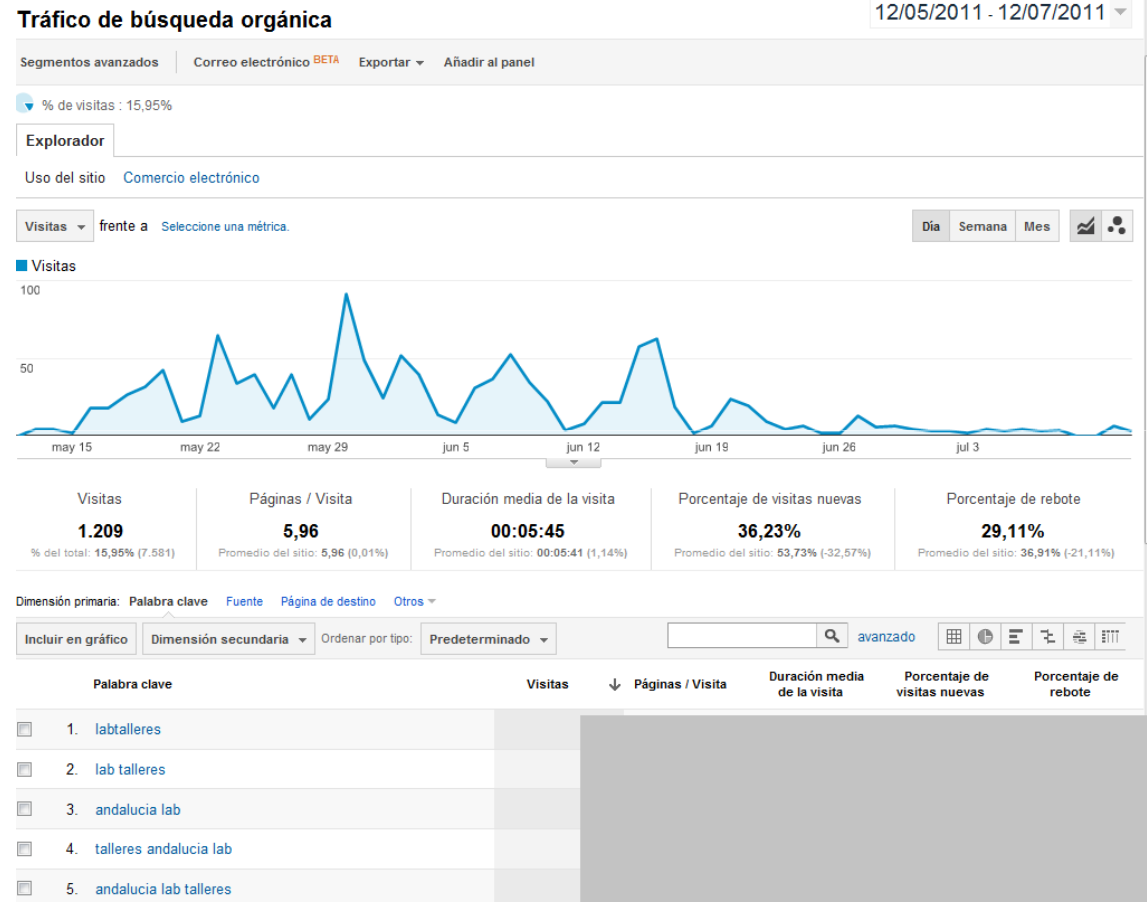

El informe **Palabras clave indica** qué términos ofrecen las mejores conversiones**.**Les permite saber las palabras clave gratuitas y de pago que los usuarios introducen como consulta para buscar el sitio.

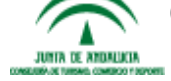

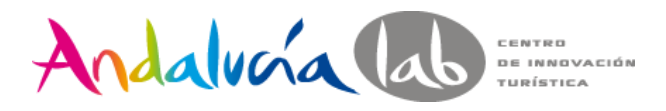

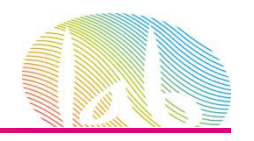

### **Content Analysis: Page**

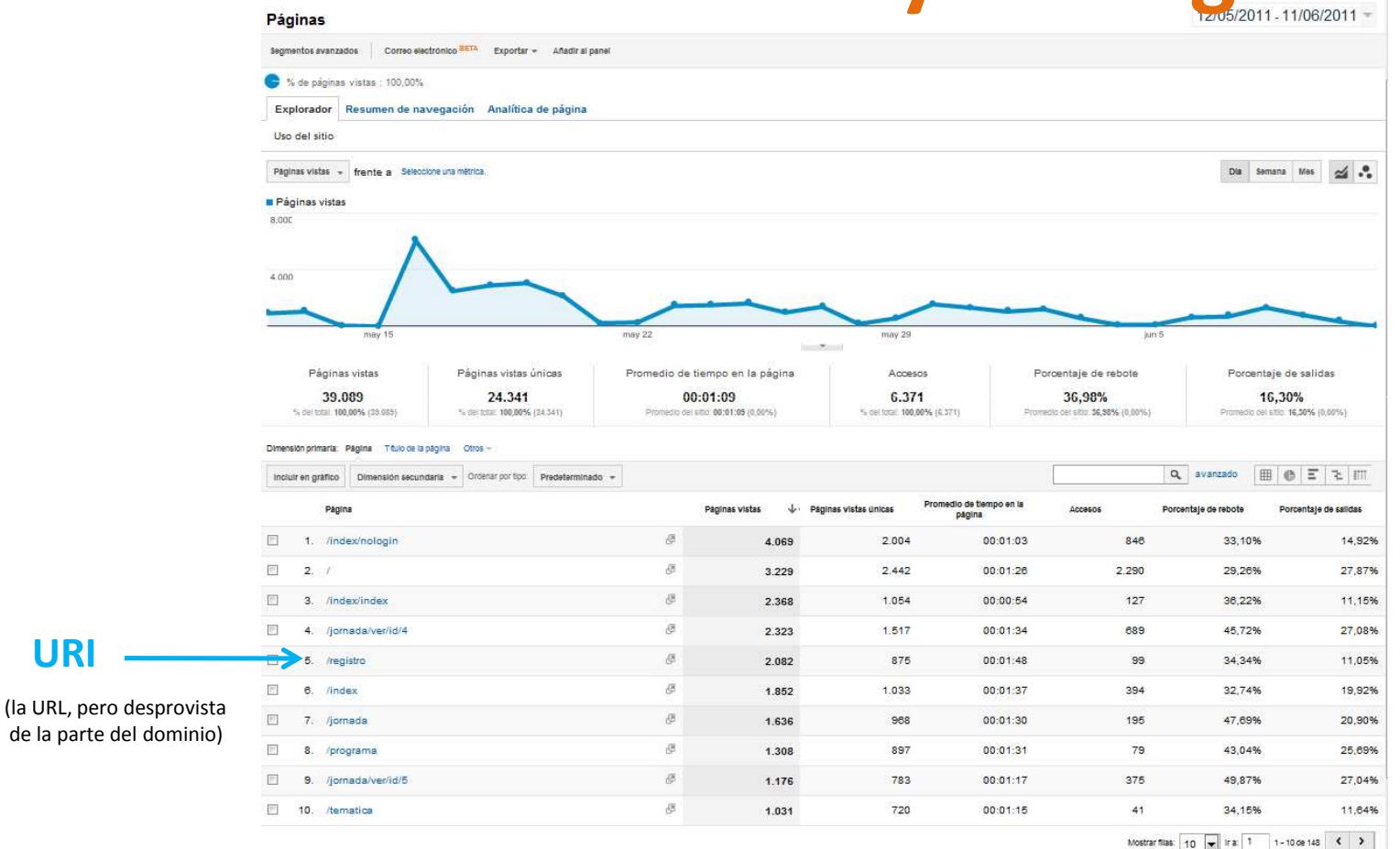

En este informe encontramos cualquier página que haya sido vista en el período, no sólo las más vistas

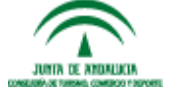

**URI**

www.andalucialab.org

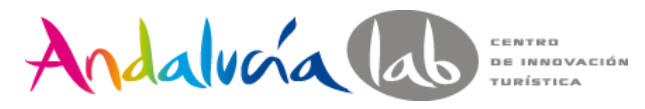

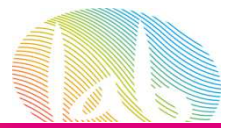

## **Landing Pages o Páginas de entrada**

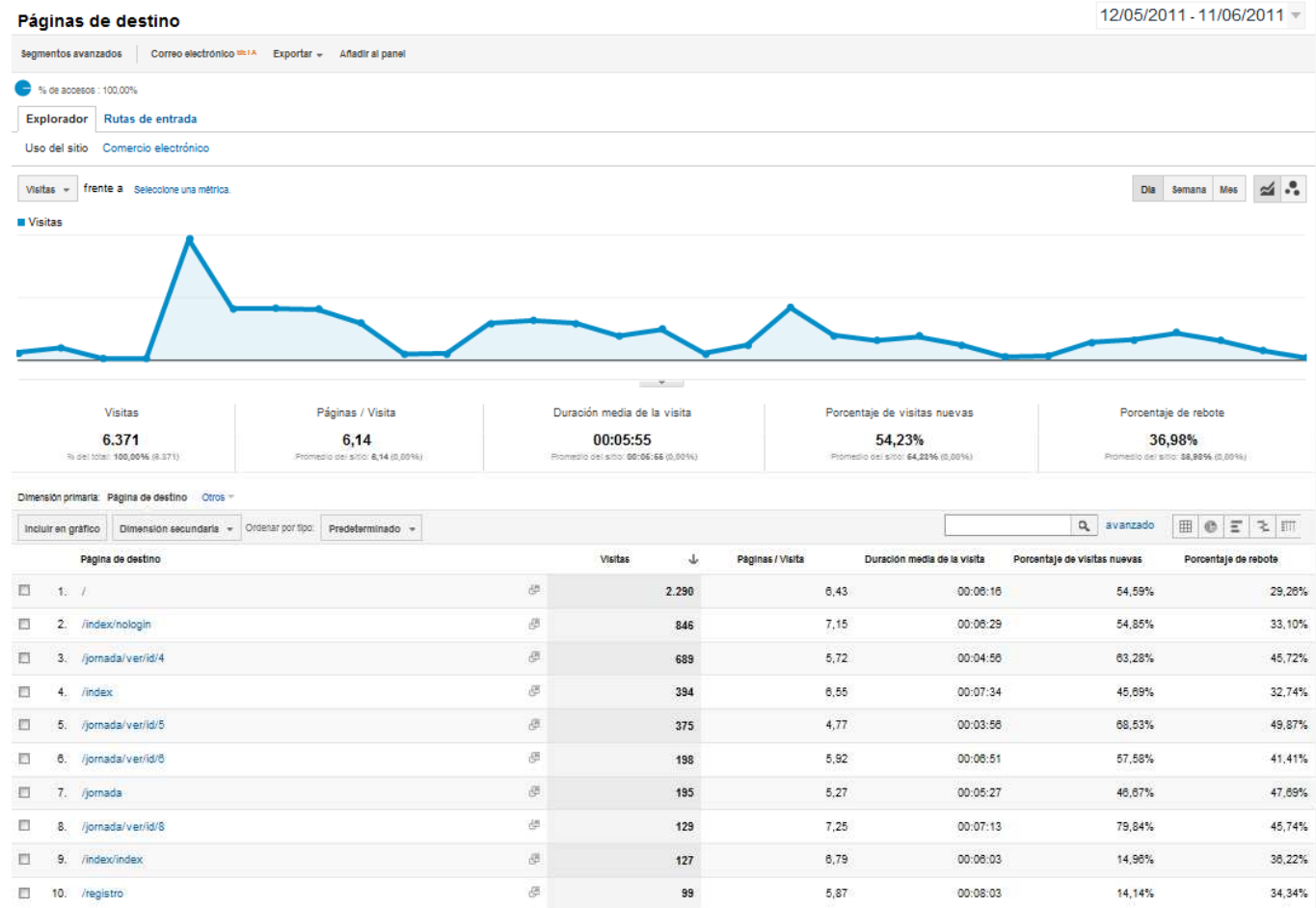

Las Landing Pages, o páginas de entrada, son aquellas a través de las cuales los usuarios acceden al site.

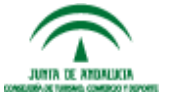

www.andalucialab.org

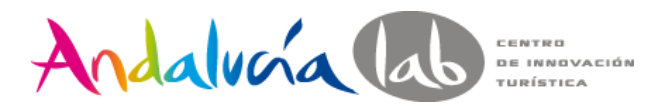

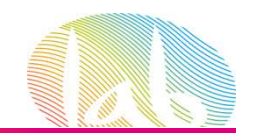

### **Visitors Flow: Flujo de visitantes**

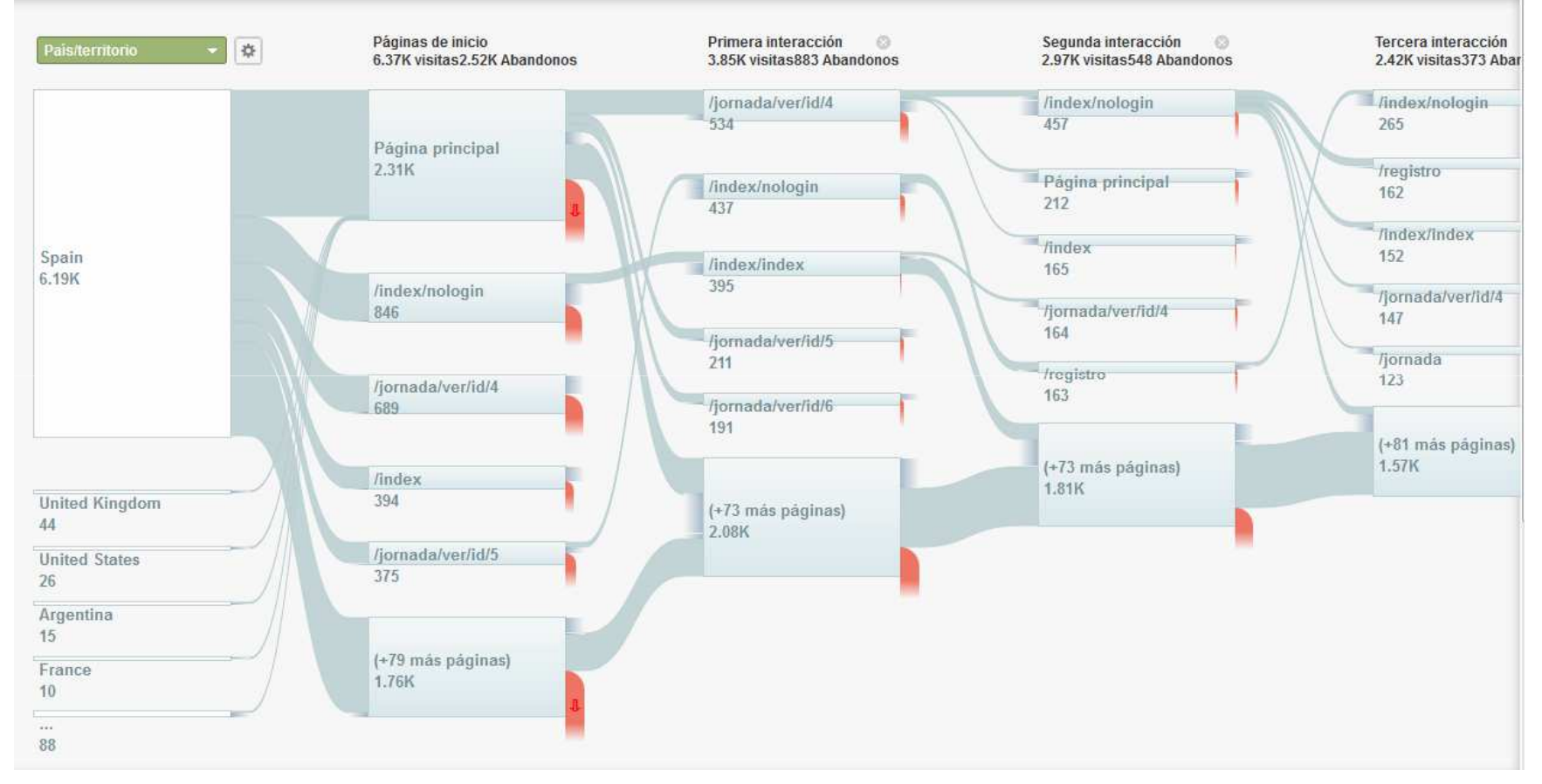

Permite ver de un vistazo las principales rutas de navegación por un site

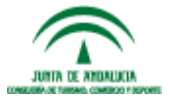

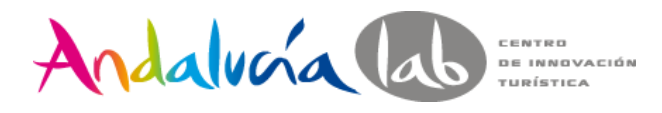

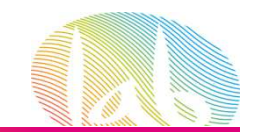

## **In-page Analytics: Analítica de página**

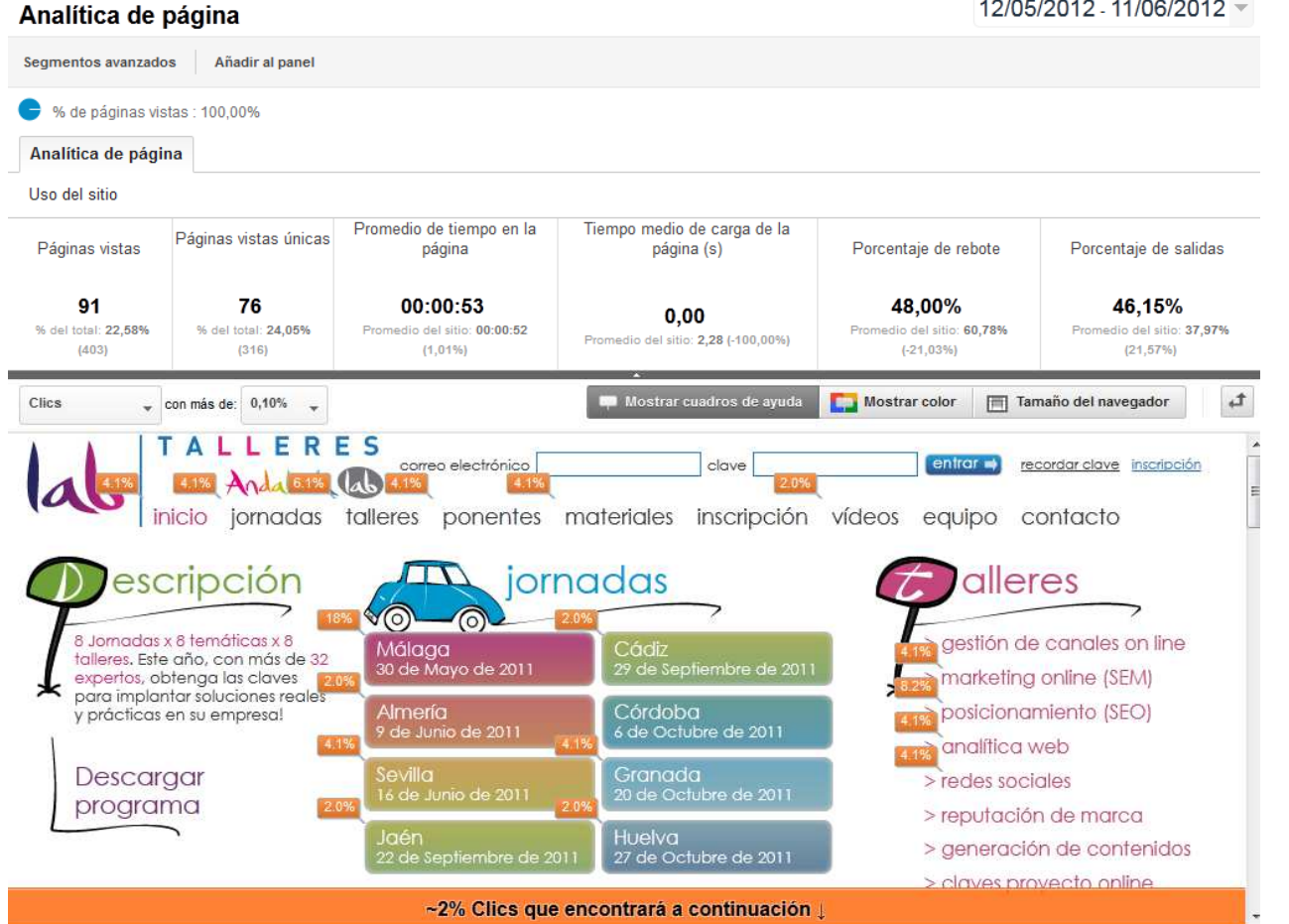

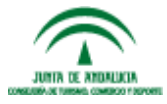

www.andalucialab.org% de clicks sobre los elementos de la página seleccionada.

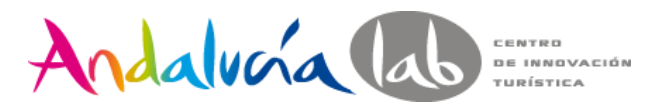

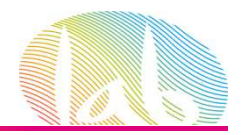

## **On Site Search o Búsquedas en el sitio**

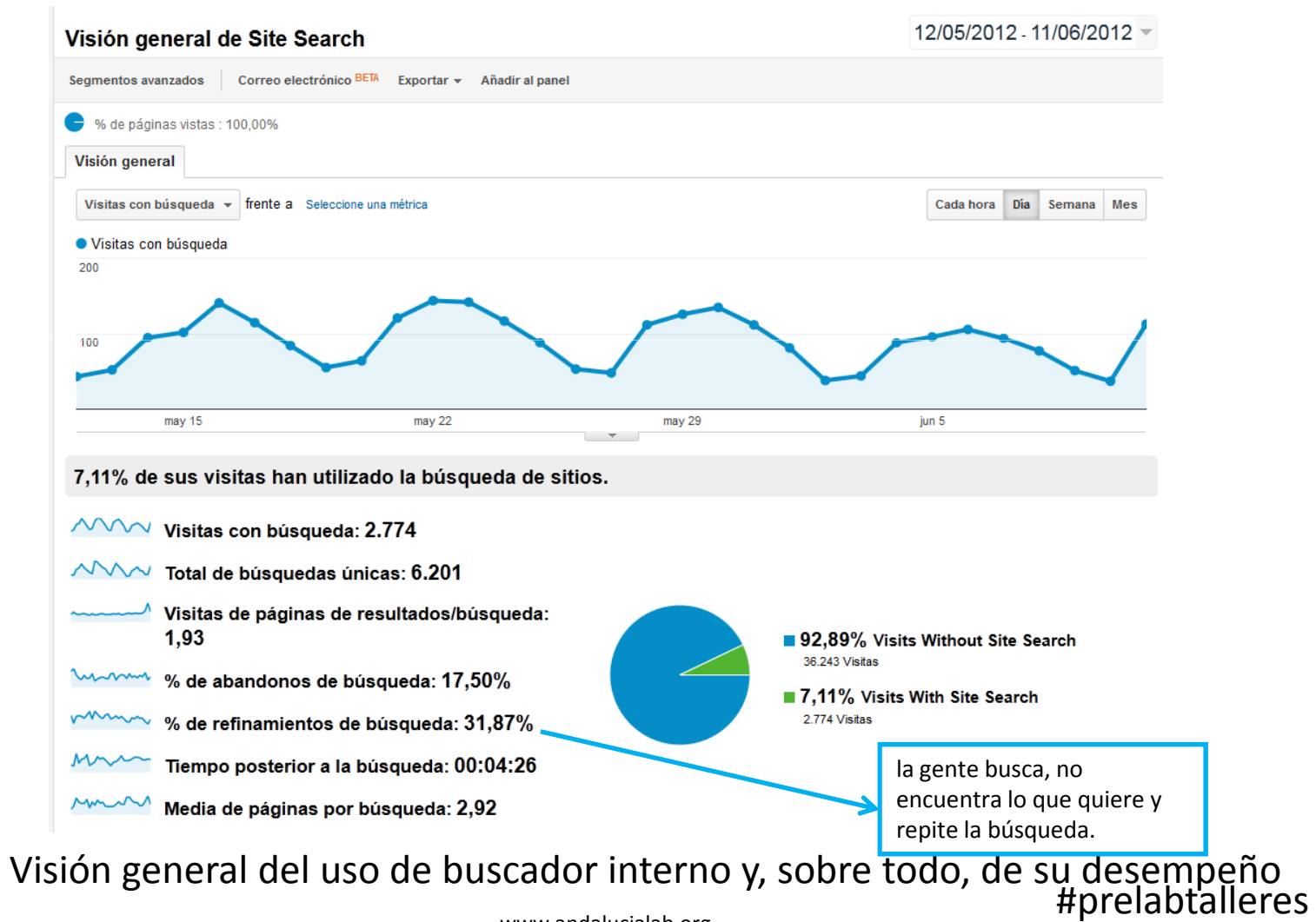

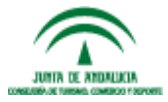

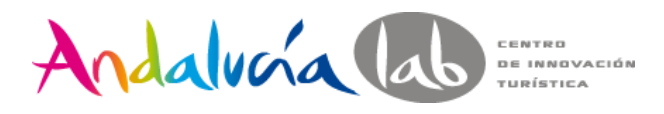

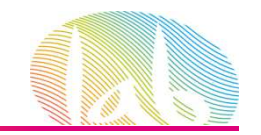

### **Search Terms o Términos de Búsqueda**

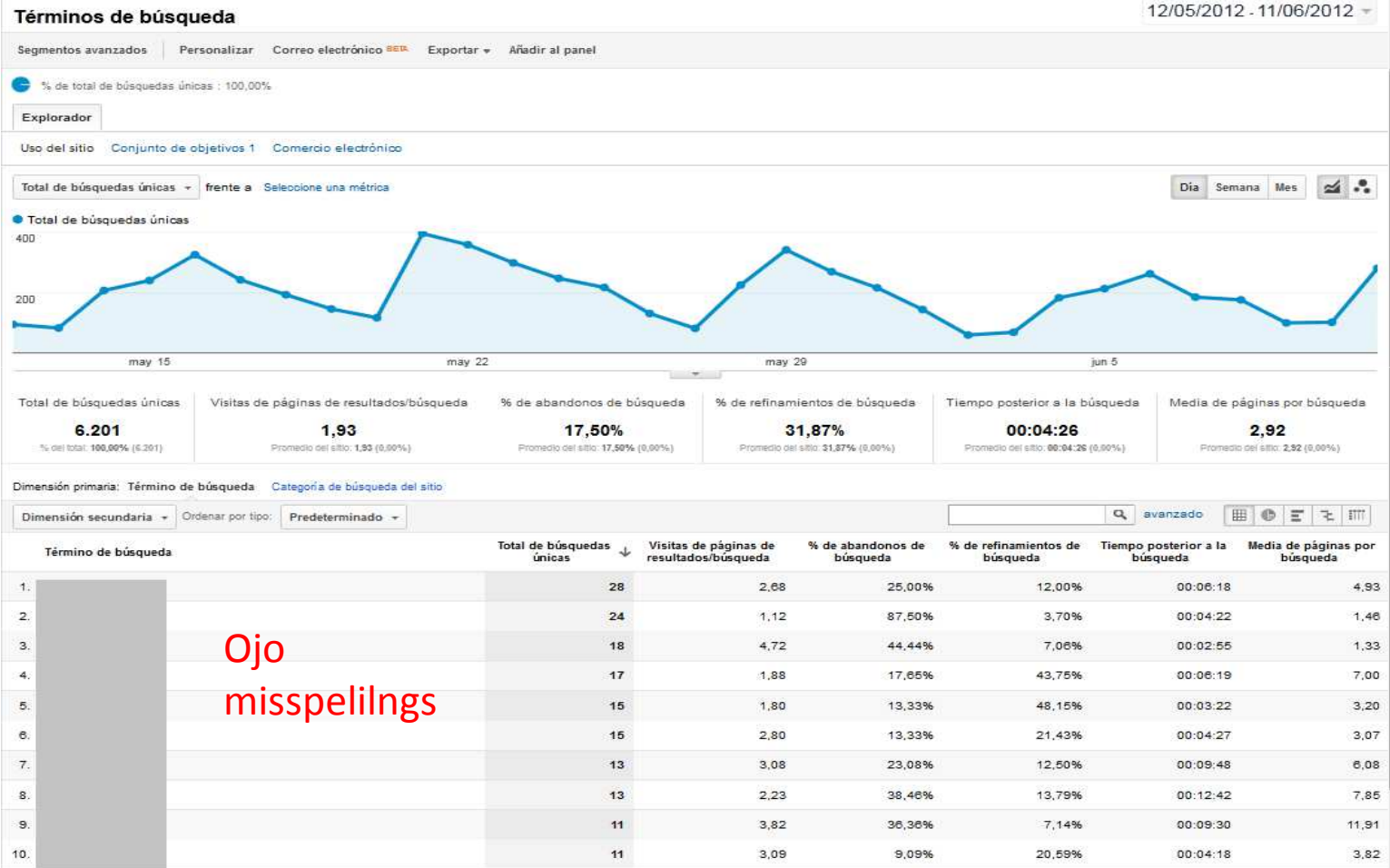

El informe de términos de búsqueda nos muestra el desempeño de cada uno de ellos<br>#prelabtalleres# JUNIA DE ANDALICIA

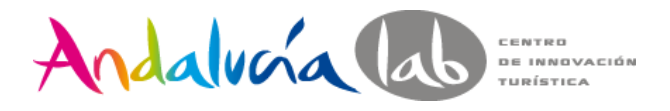

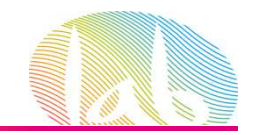

### **Goal o Objetivos**

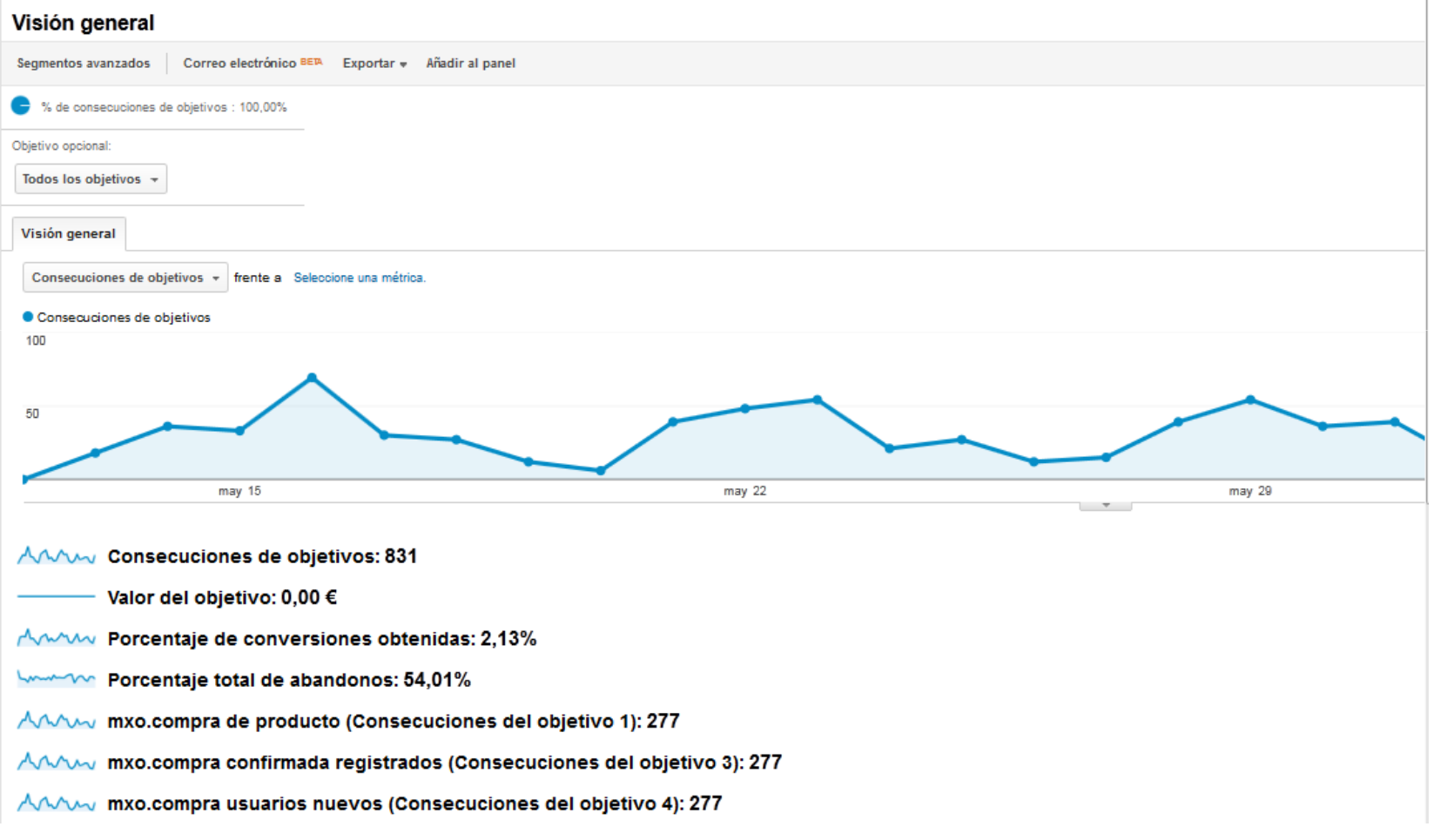

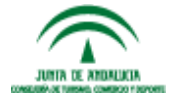

www.andalucialab.org

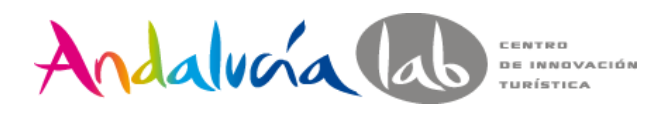

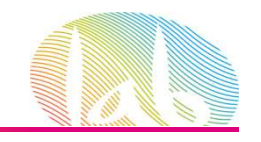

## **Goal Funnel o Embudo de conversión**

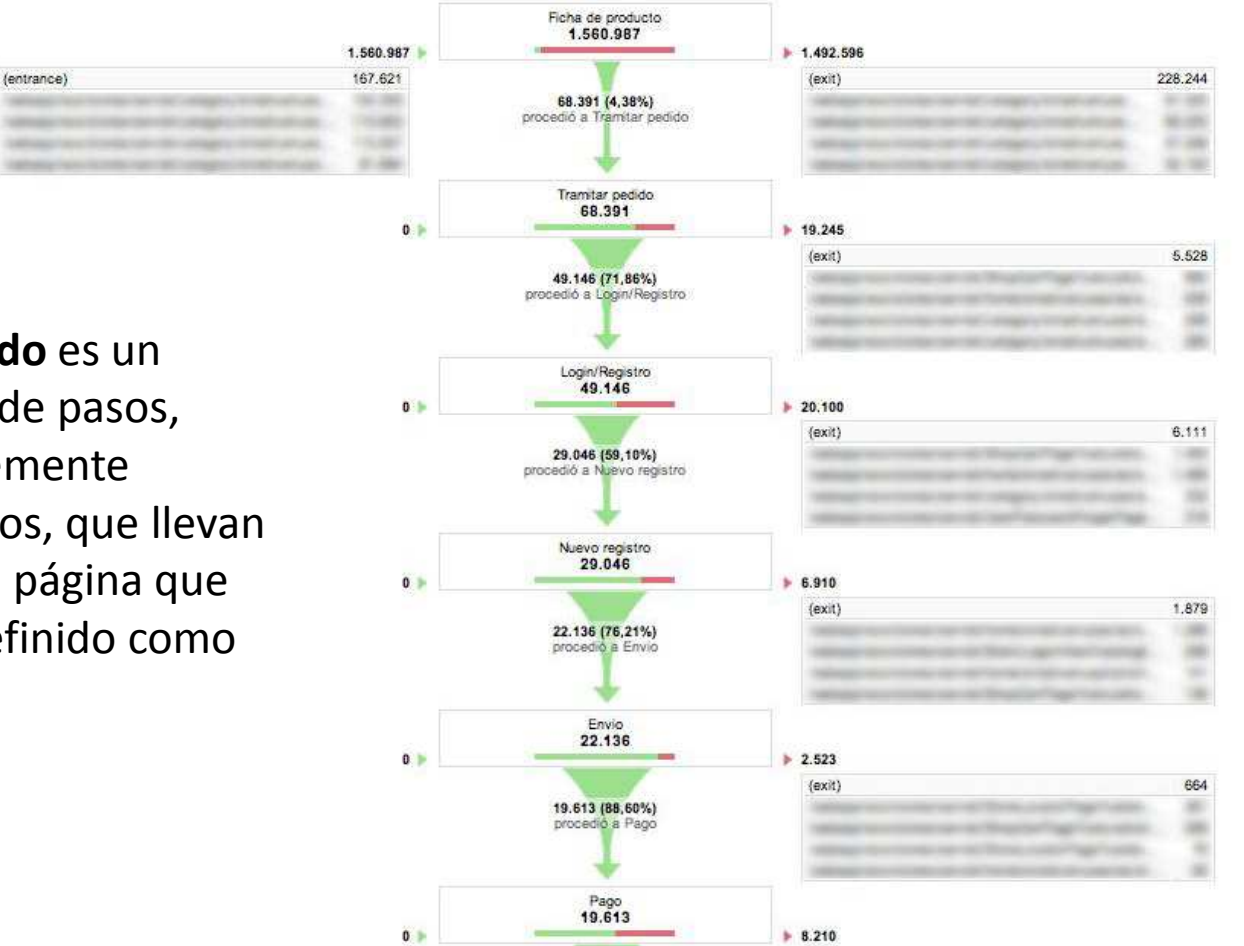

**Un embudo** es un conjunto de pasos, preferiblemente obligatorios, que llevan hasta una página que hemos definido como objetivo

El informe embudo de conversión de objetivos muestra el **lugar en el que los**

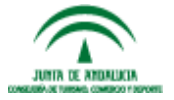

**clientes abandonan el sitio durante el proceso de compra.**

www.andalucialab.org

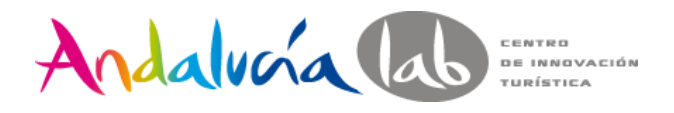

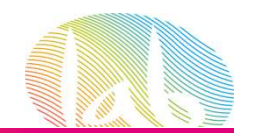

# **Goal Flow o Flujo de objetivos**

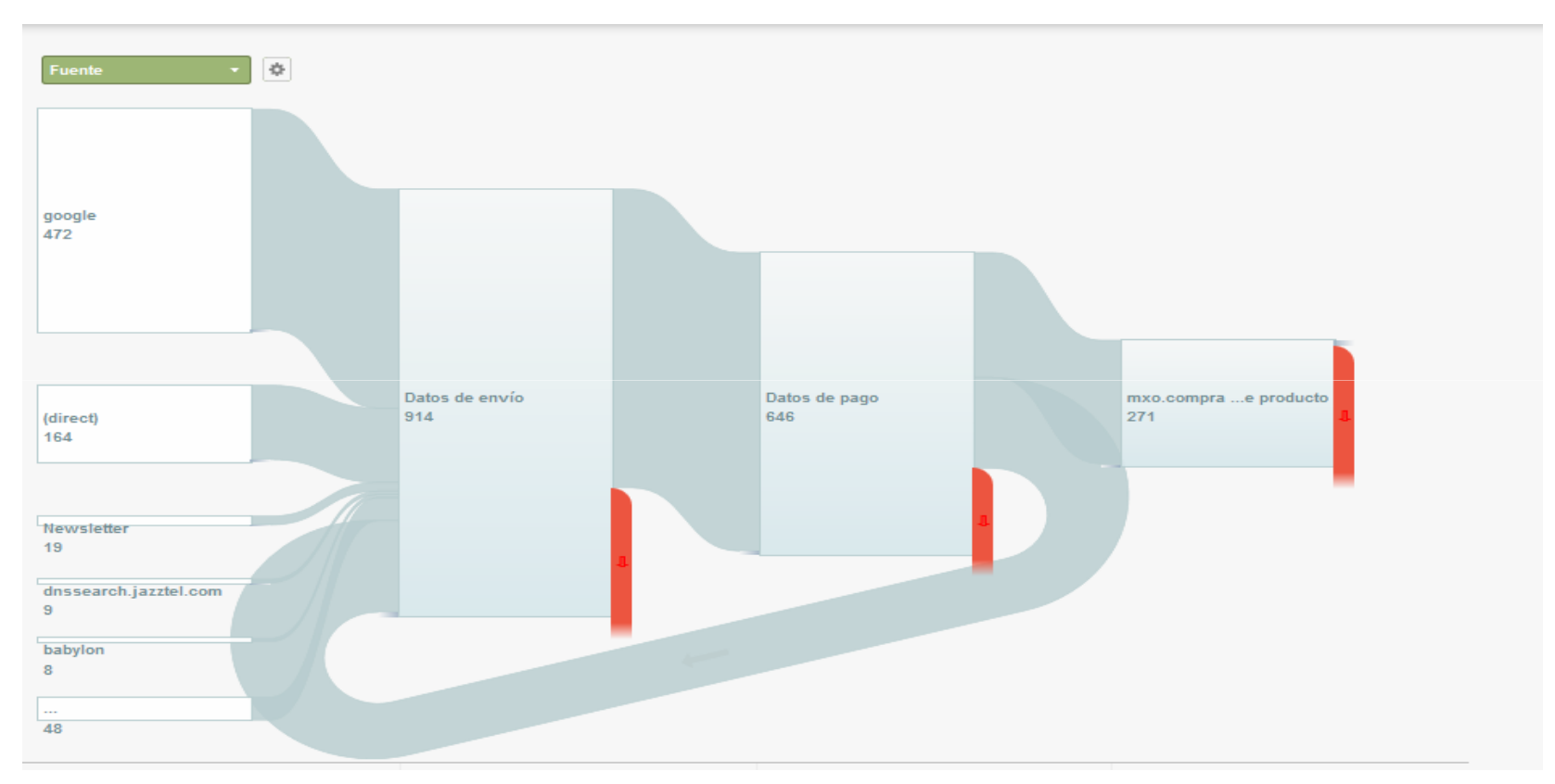

Muestra las rutas principales que siguen los usuarios dentro de un proceso previamente definido

www.andalucialab.org

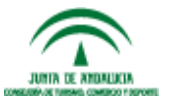

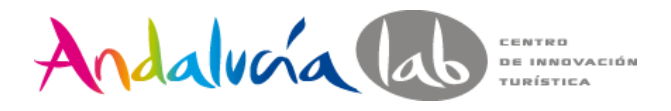

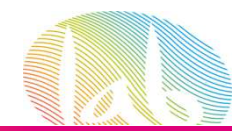

### **Multi-channel Funnels o embudos multicanal**12/05/2012 - 11/06/2012 -

Visión general de los embudos multicanal

Seamentos de conversión Conversión Tipo: Todos AdWords  $Totals =$ % de conversiones : 100.00% Visión general Conversiones = frente a Seleccione una métrica Conversiones 100 domingo, 10 de junio de 2012 Conversiones: 8 50 may 15 may 22 may 29 iun 5 Se registró un total de 1.031 conversiones AAAA Conversiones: 1.031 AAAA Conversiones con contribución: 517

> Muestran las interacciones entre los distintos canales que llevan a la consecución de los objetivos

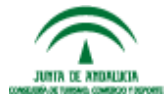

www.andalucialab.org

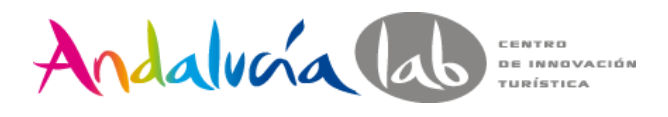

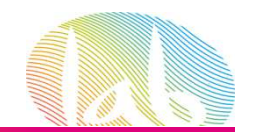

### • **Eventos**: Objetivos especiales

\_trackEvent(category, action, opt\_label, opt\_value)

Ejemplo vídeo:

<a href="#" onClick="\_gaq.push(['\_trackEvent', 'Videos', 'Play', 'Presentacion-Empresa]);">Play</a>

### • Campañas

— Adwords<br>— Otras campañas: Traffic Sources/Sources /Campaigns.<br>#prelabtalleres

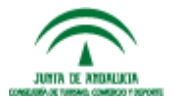

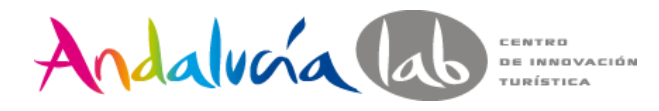

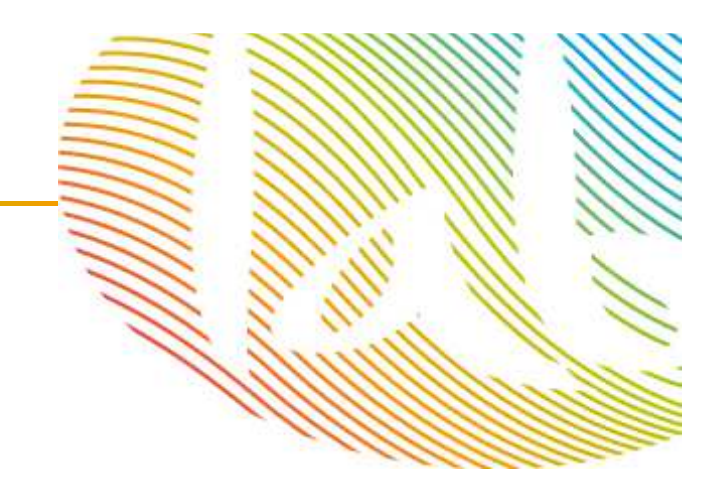

## Muchas gracias!!!

### mjreyes@andalucia.org

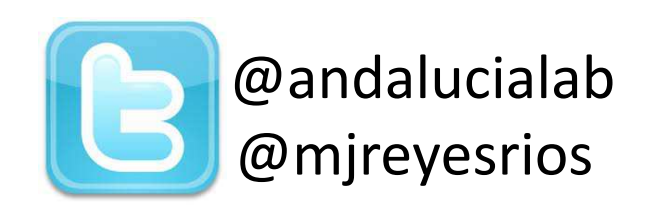

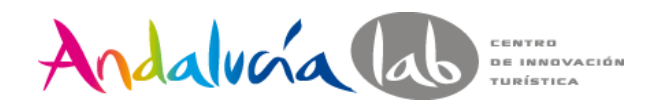

www.andalucialab.orgCentro de Innovación Turística de Andalucía. Ctra Nacional 340, Km 189,6Marbella, 29604 – Málaga. Teléfono: (+34) 951 704 630 Fax: (+34) 951 248 906

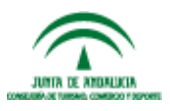

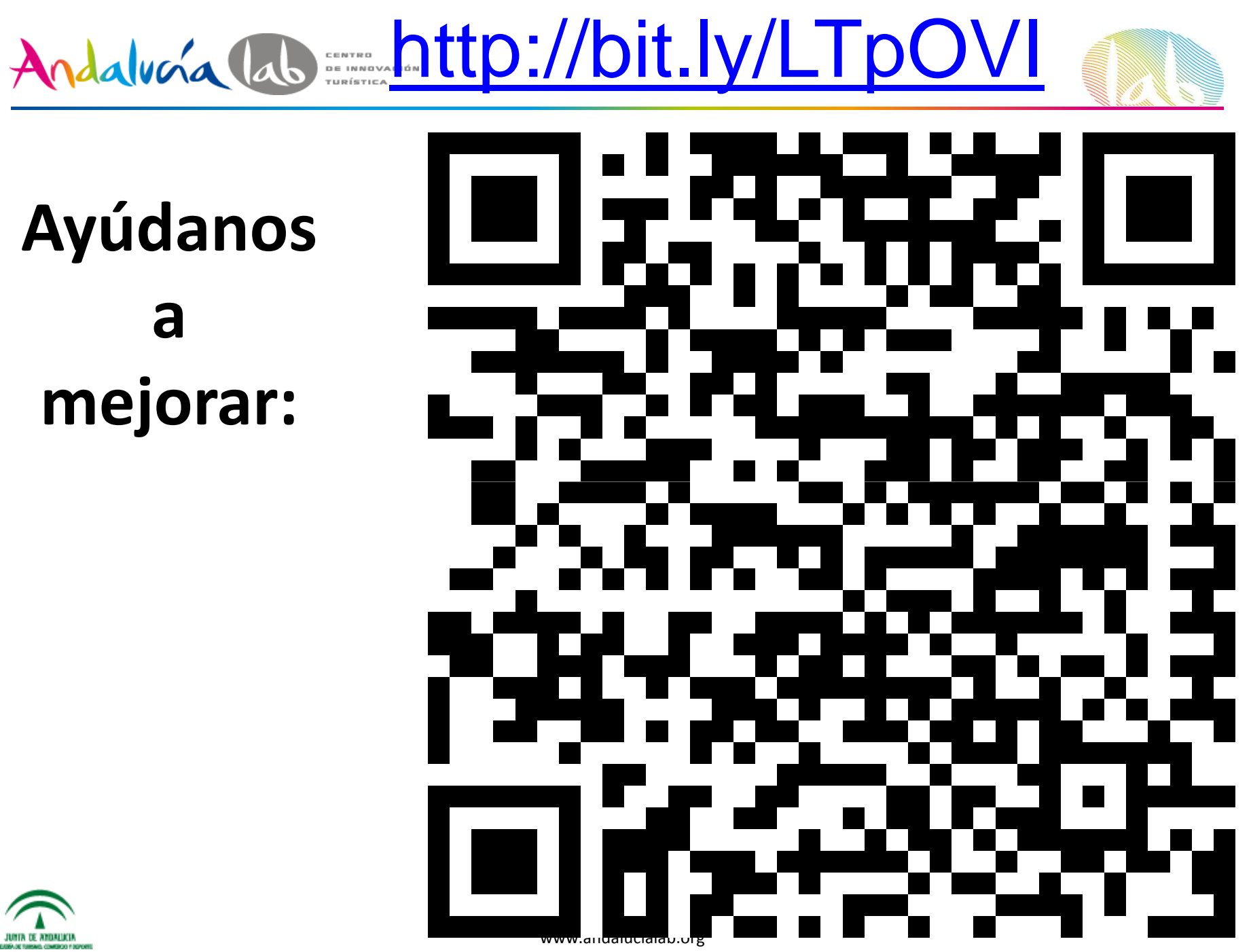

**Ayúdanos a mejorar:**

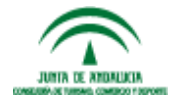